# PIX/ASA 7.x :使用nat、global、static和accesslist命令的埠重定向(轉發)

### 目錄

[簡介](#page-0-0) [必要條件](#page-0-1) [需求](#page-0-2) [採用元件](#page-1-0) [相關產品](#page-1-1) [慣例](#page-1-2) [網路圖表](#page-1-3) [初始配置](#page-2-0) [允許出站訪問](#page-2-1) [允許內部主機通過NAT訪問外部網路](#page-3-0) [允許內部主機使用PAT訪問外部網路](#page-8-0) [限制內部主機訪問外部網路](#page-11-0) [允許不受信任的主機訪問受信任網路中的主機](#page-14-0) [在PIX 7.0及更高版本上使用ACL](#page-14-1) [禁用特定主機/網路的NAT](#page-16-0) [連線埠重新導向\(轉送\)\(含靜態\)](#page-22-0) [網路圖表 — 連線埠重新導向\(轉送\)](#page-23-0) [部分PIX配置 — 埠重定向](#page-23-1) [使用靜態限制TCP/UDP會話](#page-26-0) [時間型存取清單](#page-27-0) [開啟技術支援案例時要收集的資訊](#page-27-1) [相關資訊](#page-28-0)

## <span id="page-0-0"></span>簡介

為了在實施Cisco PIX安全裝置7.0版時最大限度地提高安全性,在使用nat-control 、 nat 、 global 、 static 、 access-list和access-group命令時,瞭解資料包如何在較高安全介面和較低安全介面之 間傳遞非常重要。本檔案將說明這些命令之間的差異,以及如何使用指令行介面或調適型安全裝置 管理員(ASDM)在PIX軟體版本7.x中設定連線埠重新導向(轉送)和外部網路位址轉譯(NAT)功能。

注意:ASDM 5.2及更高版本中的某些選項可能會與ASDM 5.1中的選項不同。有關詳細資訊,請參 閱ASDM文檔。

### <span id="page-0-2"></span><span id="page-0-1"></span>必要條件

請參閱[允許ASDM進行HTTPS訪問,](//www.cisco.com/en/US/docs/security/asa/asa71/configuration/guide/mgaccess.html#wp1047288)以允許由ASDM配置裝置。

### <span id="page-1-0"></span>採用元件

本文中的資訊係根據以下軟體和硬體版本:

• Cisco PIX 500系列安全裝置軟體版本7.0及更高版本

● ASDM 5.x及更高版本

本文中的資訊是根據特定實驗室環境內的裝置所建立。文中使用到的所有裝置皆從已清除(預設 )的組態來啟動。如果您的網路正在作用,請確保您已瞭解任何指令可能造成的影響。

#### <span id="page-1-1"></span>相關產品

您還可以將此配置與Cisco ASA安全裝置7.x版及更高版本配合使用。

### <span id="page-1-2"></span>慣例

請參閱[思科技術提示慣例以瞭解更多有關文件慣例的資訊。](//www.cisco.com/en/US/tech/tk801/tk36/technologies_tech_note09186a0080121ac5.shtml)

<span id="page-1-3"></span>網路圖表

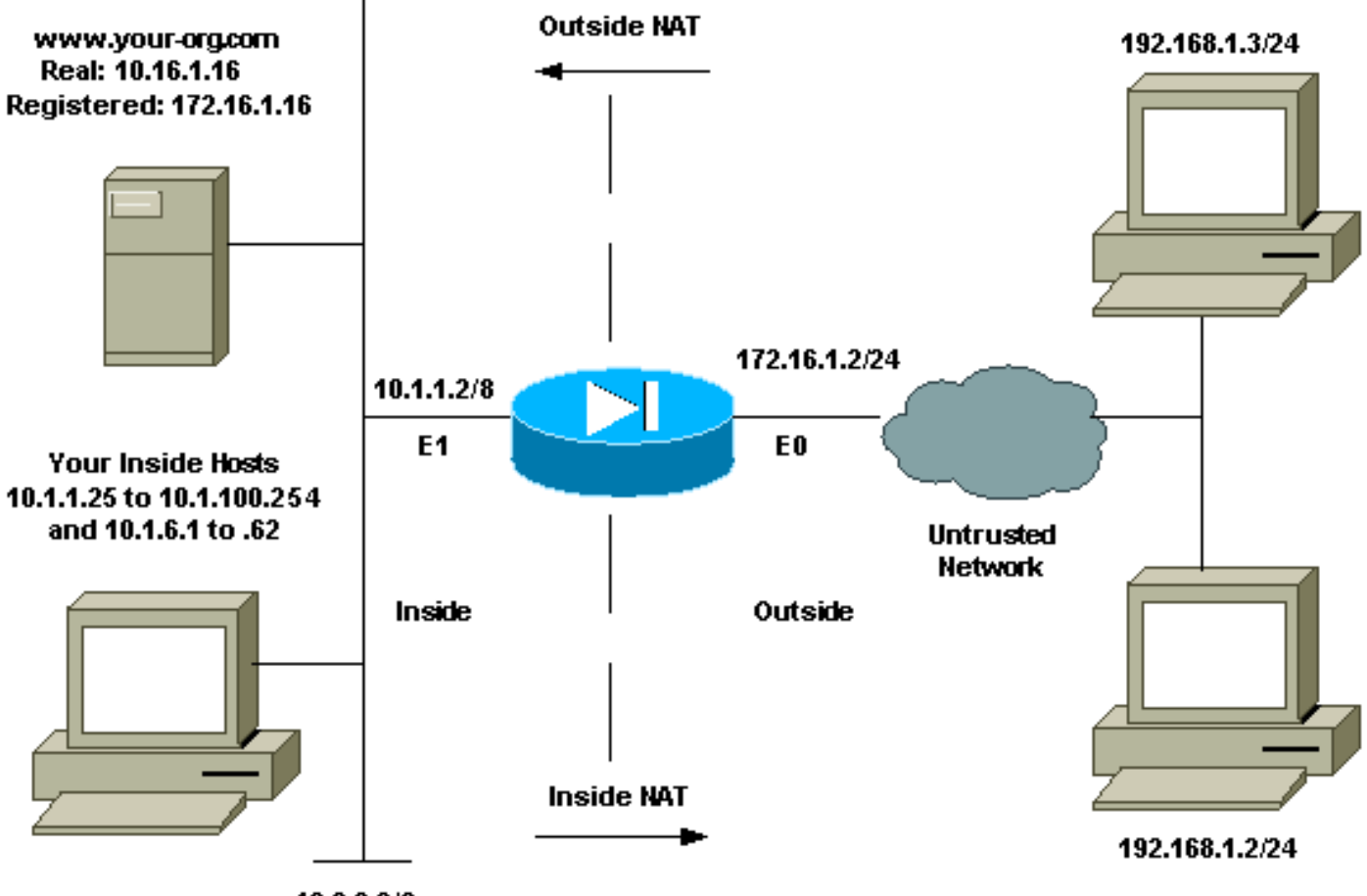

 $10.0.0.0/8$ 

此配置中使用的IP編址方案在Internet上不能合法路由。這些地址是在實驗室環境中使用的RFC 1918地址。

<span id="page-2-0"></span>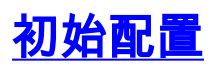

介面名稱為:

- $\cdot$  interface ethernet  $0$  nameif outside
- interface ethernet 1 nameif inside

注意:若要查詢有關本文檔中使用的命令的其他資訊,請使用[命令查詢工具](//tools.cisco.com/Support/CLILookup/cltSearchAction.do)(僅限[註冊客](//tools.cisco.com/RPF/register/register.do)戶)。

## <span id="page-2-1"></span>允許出站訪問

出站訪問描述從較高安全級別介面到較低安全級別介面的連線。這包括從內部到外部、從內部到非 軍事區(DMZ)以及從非軍事區到外部的連線。只要連線源介面的安全級別高於目標介面,這還可以 包括從一個DMZ到另一個DMZ的連線。檢查PIX介面上的「安全級別」配置以確認這一點。

此示例顯示安全級別和介面名稱配置:

```
pix(config)#interface ethernet 0
pix(config-if)#security-level 0
pix(config-if)#nameif outside
pix(config-if)#exit
```
PIX 7.0引入了nat-control命令。您可以在配置模式下使用nat-control命令,以指定外部通訊是否需 要NAT。啟用NAT控制後,需要配置NAT規則才能允許出站流量,PIX軟體的早期版本也是如此。 如果禁用NAT控制(**無nat-control**),則內部主機可以不配置NAT規則而與外部網路通訊。但是,如果 內部主機沒有公有地址,則仍需要為這些主機配置NAT。

要使用ASDM配置NAT控制,請從ASDM主視窗中選擇Configuration頁籤,然後從功能選單中選擇 NAT。

**啟用未經轉換的流量通過防火牆:**此選項在PIX版本7.0(1)中引入。 選中此選項後,配置中不會發出 nat-control命令。此命令意味著穿越防火牆時無需任何轉換。僅當內部主機具有公有IP地址或網路 拓撲不需要將內部主機轉換為任何IP地址時,才會選中此選項。

如果內部主機具有私有IP地址,則必須取消選中此選項,以便內部主機可以轉換為公有IP地址並訪 問Internet。

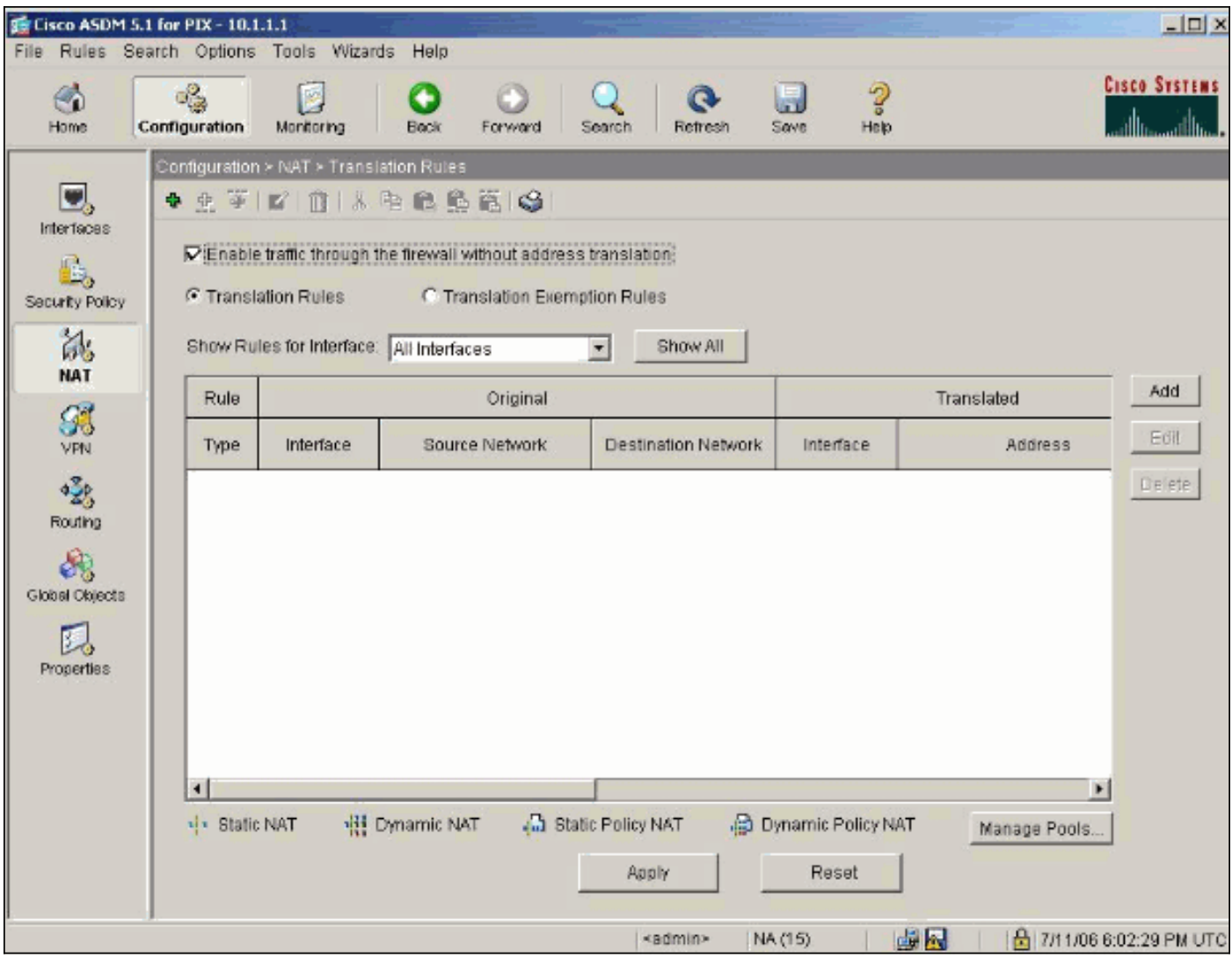

要允許具有NAT控制的出站訪問,需要兩個策略。第一個是翻譯方法。這可以是使用static命令的靜 態轉換,也可以是使用nat/global規則的動態轉換。如果禁用NAT控制,並且內部主機具有公有地址 ,則不需要執行此操作。

出站訪問的另一個要求(適用於是啟用還是禁用NAT控制)是是否存在訪問控制清單(ACL)。如果 存在ACL,則必須允許來源主機使用特定通訊協定和連線埠來存取目的地主機。預設情況下,對通 過PIX的出站連線沒有訪問限制。這表示如果沒有為來源介面設定ACL,則在預設情況下,如果設定 了轉譯方法,則會允許傳出連線。

#### <span id="page-3-0"></span>允許內部主機通過NAT訪問外部網路

此配置允許子網10.1.6.0/24中的所有主機訪問外部。為此,請使用nat和global命令,如以下過程所 示。

定義要包含用於NAT的內部組。 1.

**nat (inside) 1 10.1.6.0 255.255.255.0**

2. 在外部介面上指定一個地址池,NAT語句中定義的主機將轉換到該地址池。

 **global (outside) 1 172.16.1.5-172.16.1.10 netmask 255.255.255.0**

3. 使用ASDM建立全域性地址池。選擇**Configuration > Features > NAT**,並取消選中**Enable** traffic through the firewall without address translation。然後按一下Add以配置NAT規則。

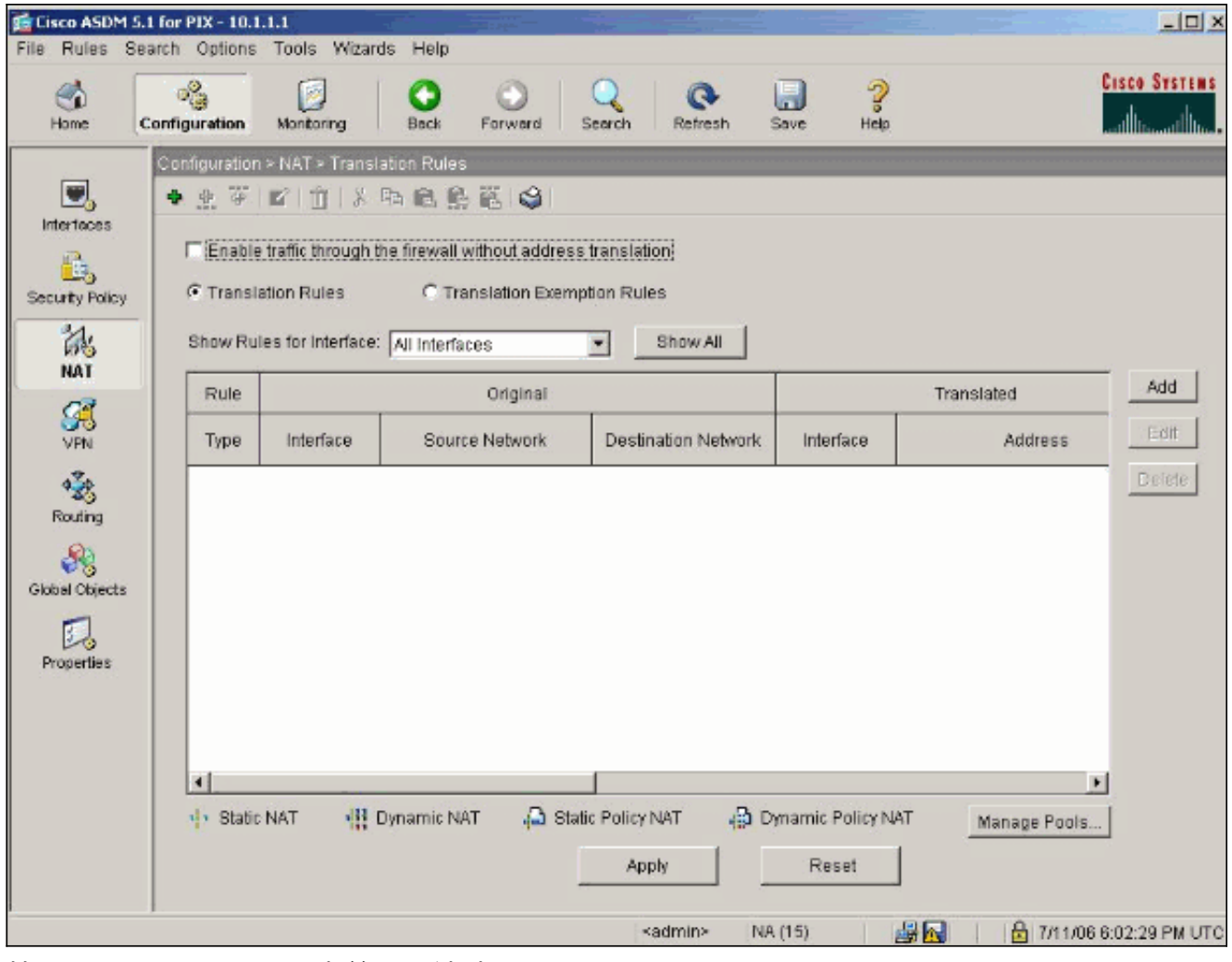

4. 按一下Manage Pools以定義NAT池地址。

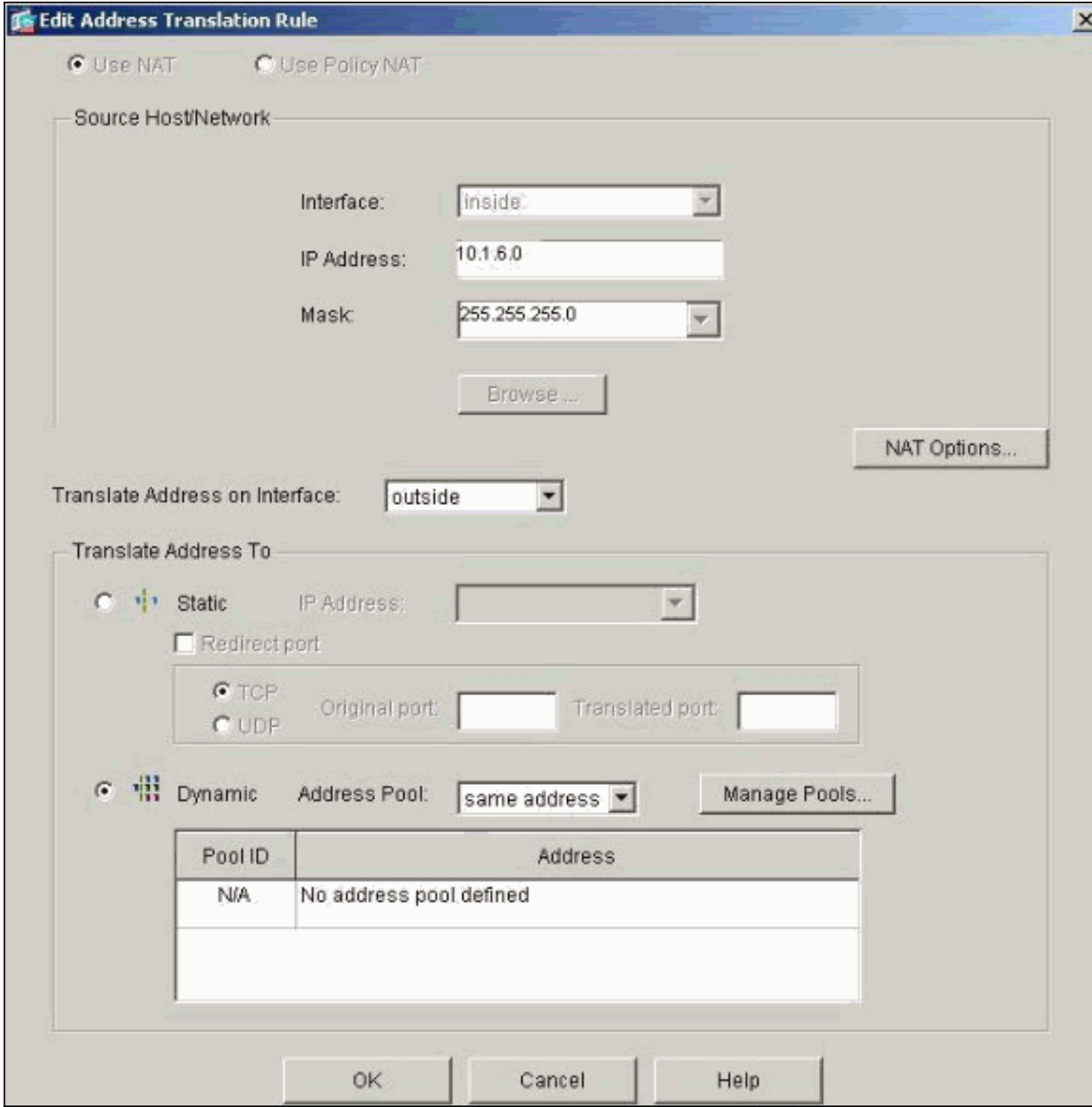

5. 選擇Outside > Add, 然後選擇範圍以指定地址池。

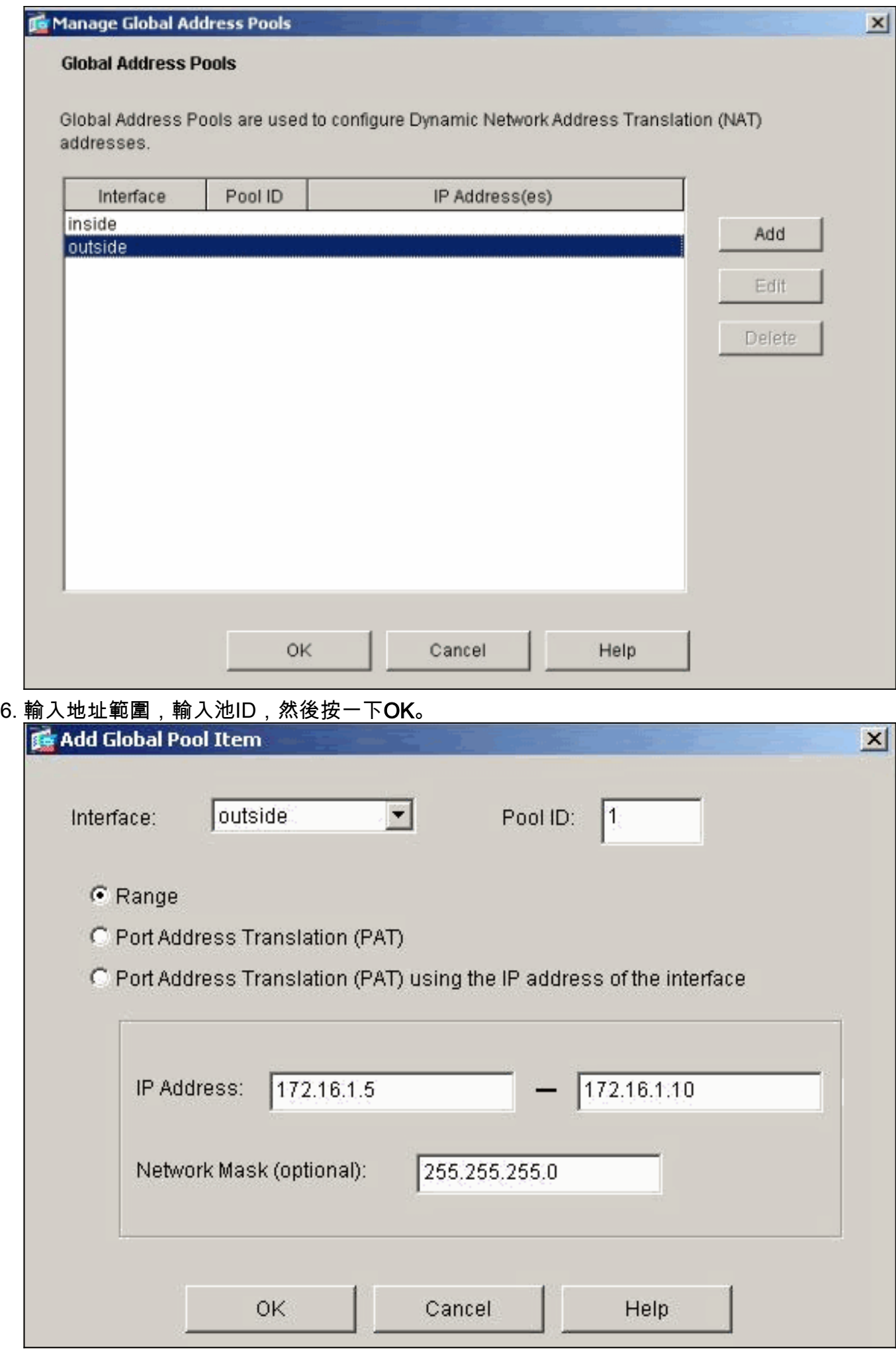

- 7. 選擇Configuration > Features > NAT > Translation Rules以建立轉換規則。
- 8. 選擇Inside作為Source Interface,然後輸入您要進行NAT的地址。
- 9. 對於Translate Address on Interface,選擇**Outside**,選擇**Dynamic**,然後選擇您剛才配置的地 址池。
- 10. 按一下「OK」(確定)。

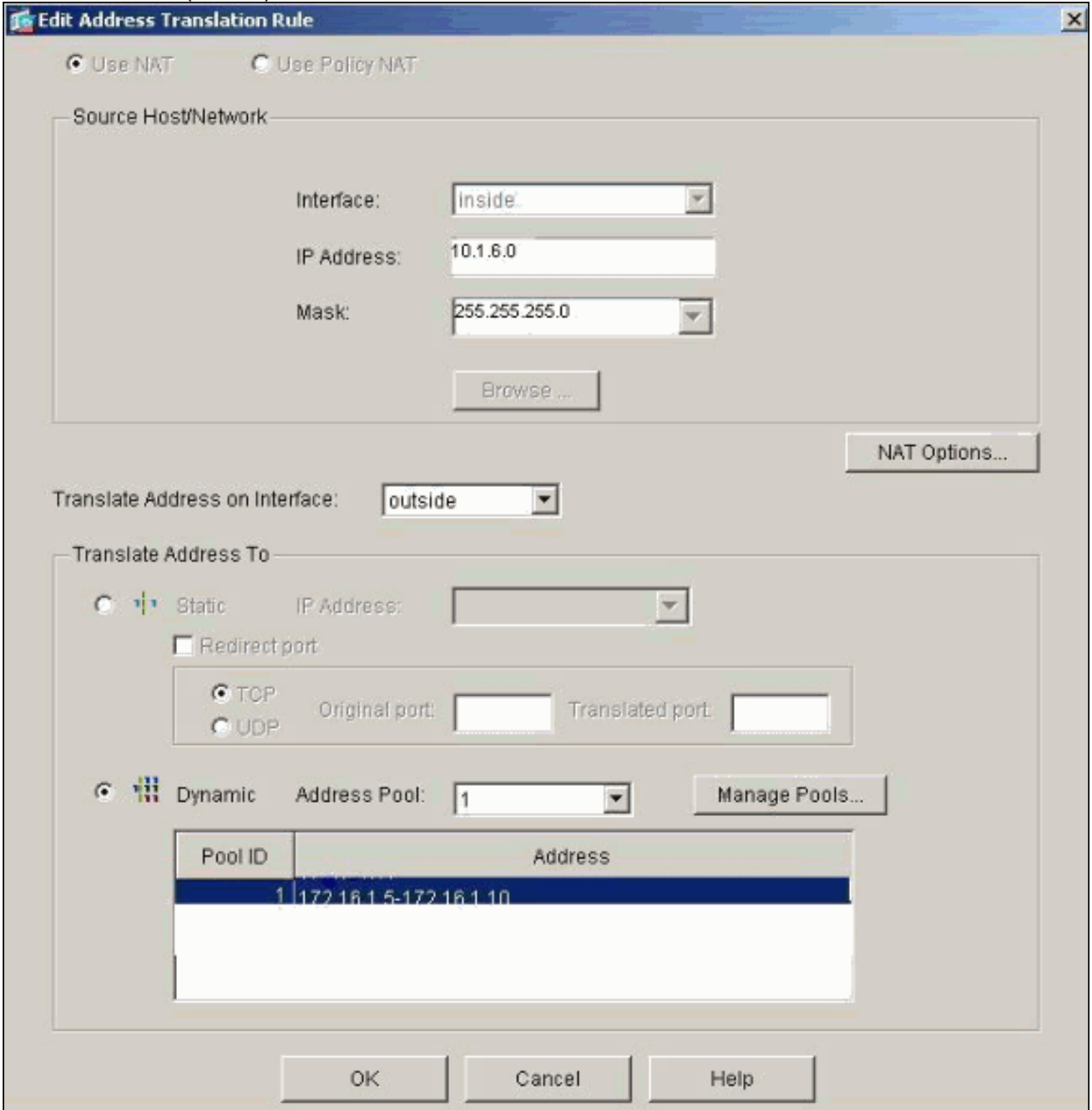

11. 轉換將顯示在Configuration > Features > NAT > Translation Rules的Translation Rules中。

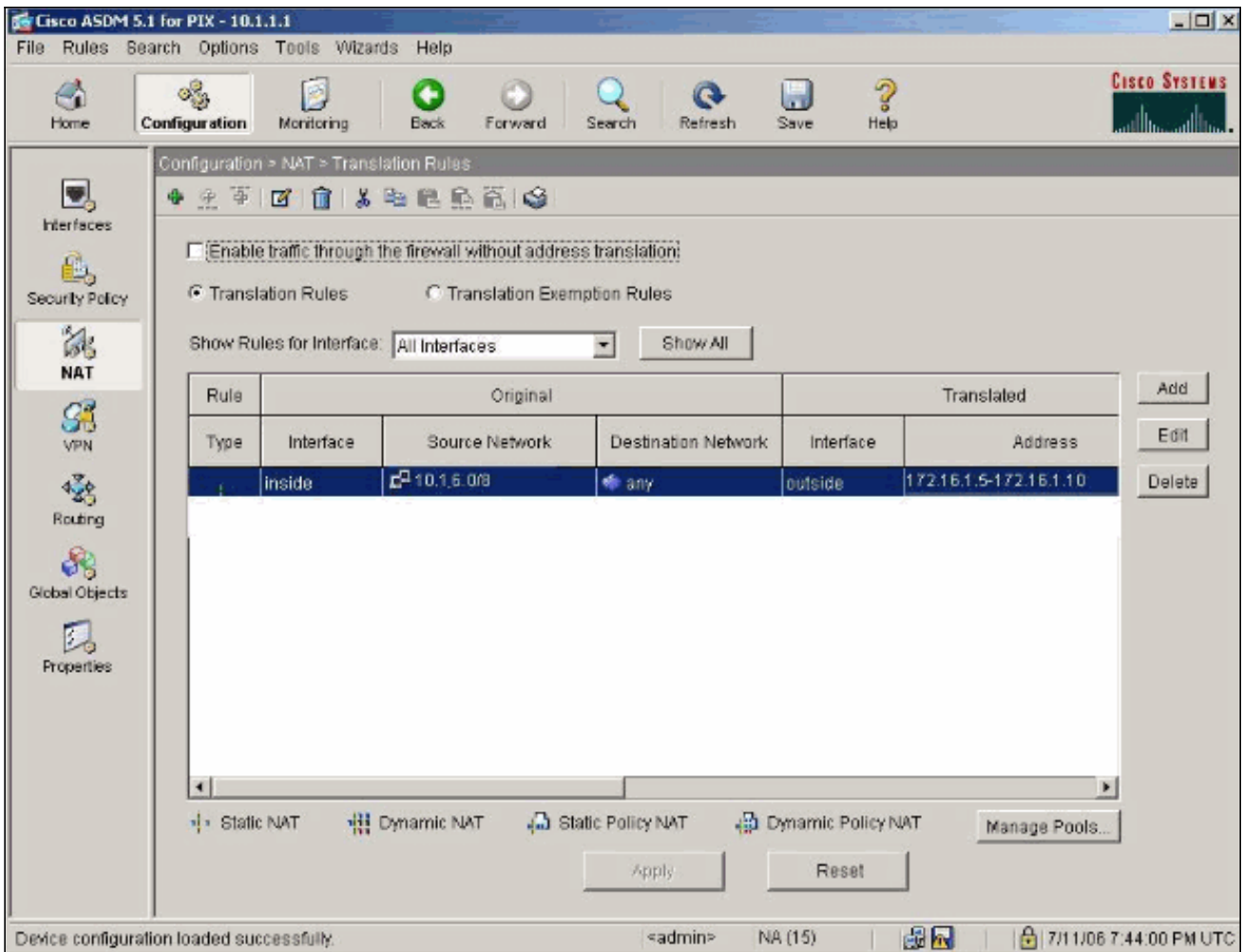

現在,內部主機可以訪問外部網路。當來自內部的主機啟動到外部的連線時,它們將轉換為 來自全域性池的地址。地址從全域性池中按先到先轉換的方式分配,並以池中最小的地址開 頭。例如,如果主機10.1.6.25是第一個啟動到外部的連線,那麼它接收地址172.16.1.5。下 一個出站的主機接收172.16.1.6,以此類推。這不是靜態轉換,轉換在t**imeout xlate** hh:mm:ss命令定義的不活動時間段後超時。如果內部主機的數量多於池中的地址,則池中的 最終地址用於埠地址轉換(PAT)。

#### <span id="page-8-0"></span>允許內部主機使用PAT訪問外部網路

如果希望內部主機共用一個公共地址進行轉換,請使用PAT。如果global語句指定一個地址,則該 地址為埠轉換。PIX允許每個介面有一個埠轉換,該轉換支援最多65,535個活動xlate對象到單個全 域性地址。完成這些步驟,以便允許內部主機使用PAT訪問外部網路。

定義要為PAT包括的內部組(使用0 0時,選擇所有內部主機)。 1.

**nat (inside) 1 10.1.6.0 255.255.255.0**

指定要用於PAT的全域性地址。可以是介面地址。 2.

**global (outside) 1 172.16.1.4 netmask 255.255.255.0**

- 3. 在ASDM中,選擇**Configuration > Features > NAT**,並取消選中**Enable traffic through the** firewall without address translation。
- 4. 按一下Add以配置NAT規則。
- 5. 選擇Manage Pools以配置您的PAT地址。
- 6. 選擇Outside > Add, 然後按一下Port Address Translation(PAT), 為PAT配置單個地址。

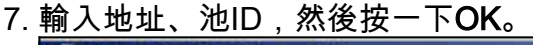

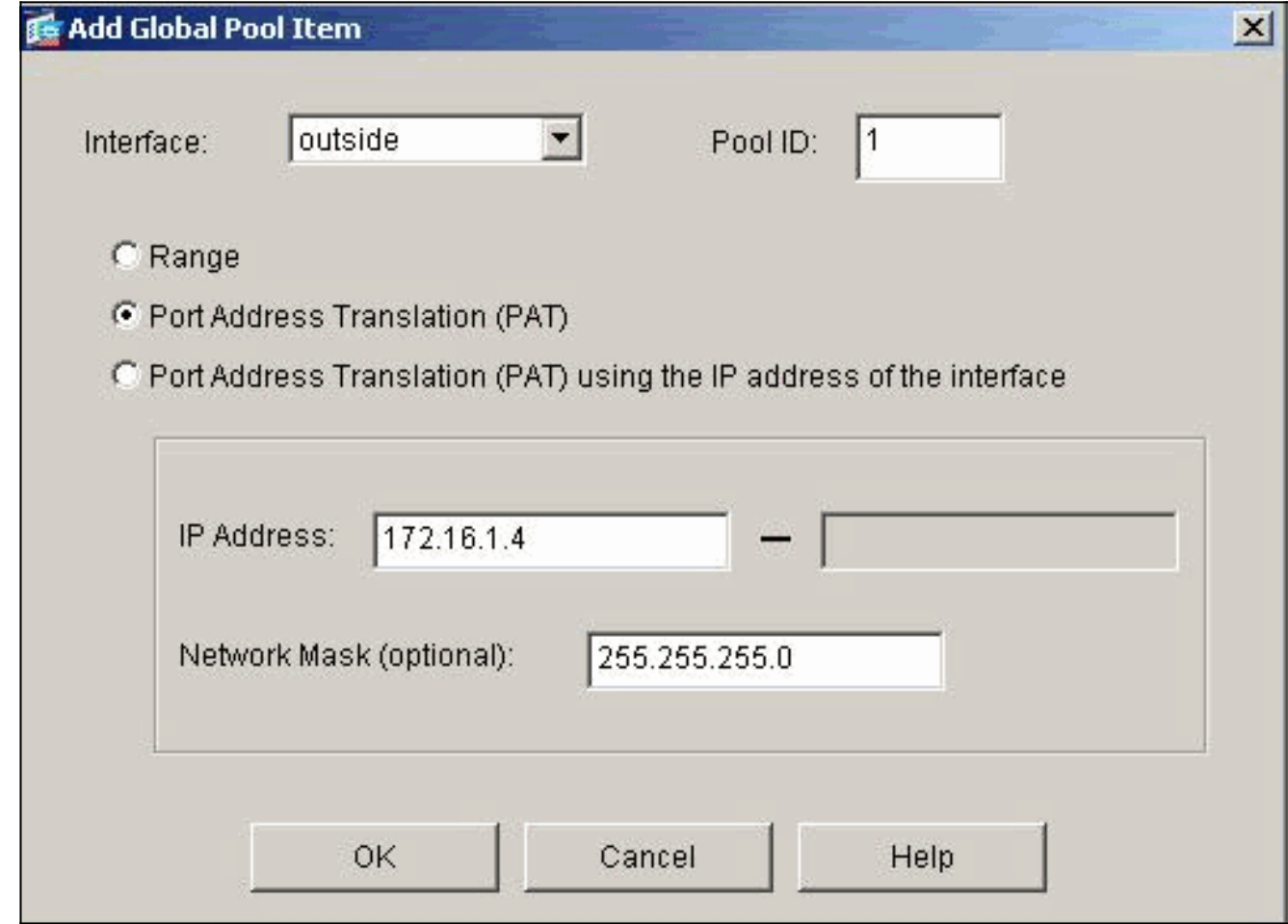

- 8. 選擇Configuration > Features > NAT > Translation Rules以建立轉換規則。
- 9. 選擇inside作為源介面,然後輸入要進行NAT的地址。
- 10. 對於Translate Address on Interface,選擇**outside**,選擇**Dynamic**,然後選擇您剛才配置的 地址池。按一下「OK」(確定)。

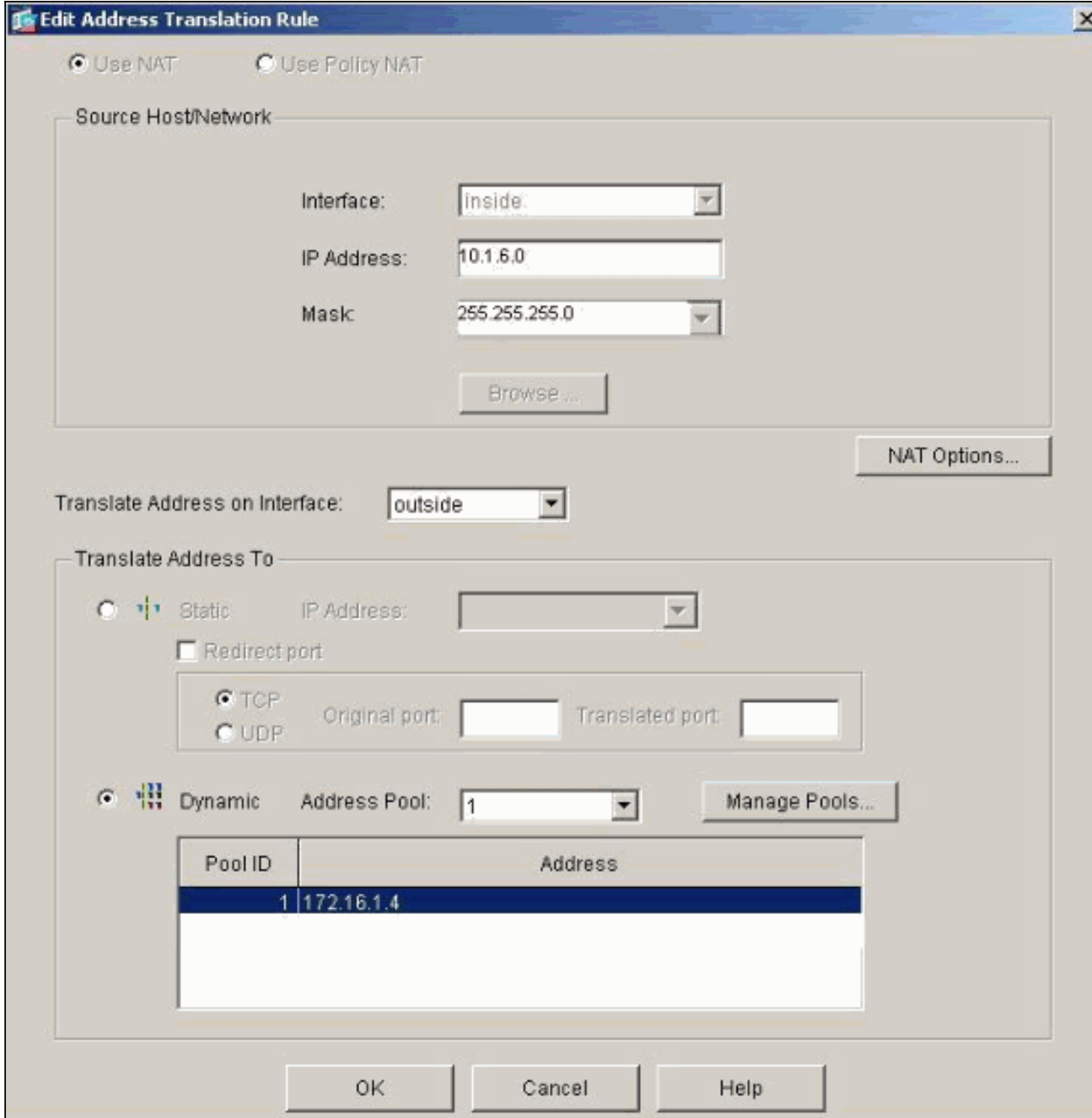

11. 轉換將顯示在Configuration > Features > NAT > Translation Rules的Translation Rules中。

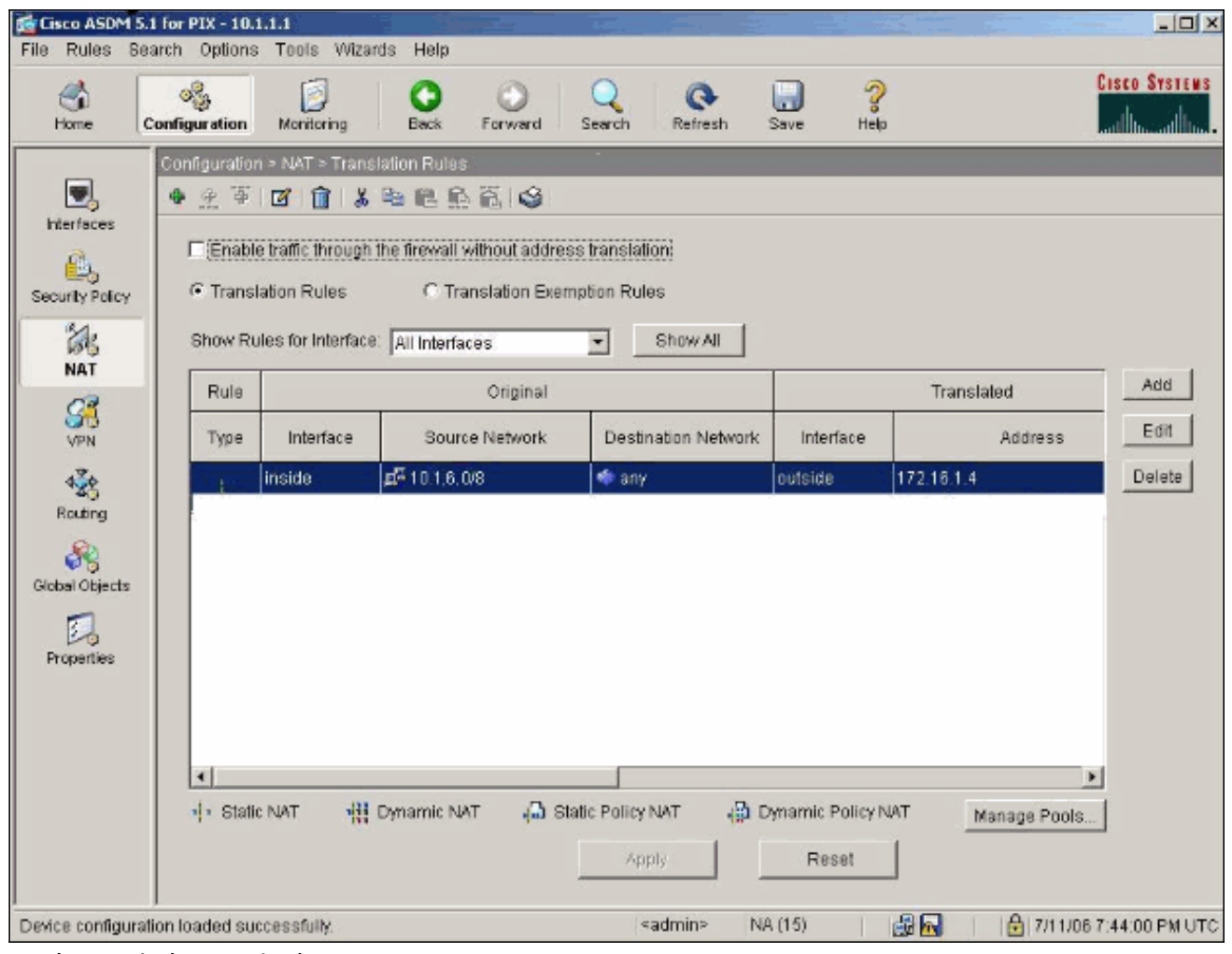

使用PAT時需要考慮以下幾點。

- 為PAT指定的IP地址不能位於另一個全域性地址池中。
- PAT不能與H.323應用程式、快取名稱伺服器和點對點隧道協定(PPTP)一起使用。PAT與域名 服務(DNS)、FTP和被動FTP、HTTP、郵件、遠端過程呼叫(RPC)、rshell、Telnet、URL過濾 和出站traceroute配合使用。
- 當您需要透過防火牆執行多媒體應用時,請勿使用PAT。多媒體應用可能與PAT提供的埠對映 衝突。
- 在PIX軟體版本4.2(2)中,PAT功能不適用於反向到達的IP資料包。PIX軟體版本4.2(3)糾正了此 問題。
- 使用global命令指定的全域性地址池中的IP地址需要反向DNS條目,以確保所有外部網路地址 都可以通過PIX訪問。要建立反向DNS對映,請在地址到名稱對映檔案中為每個全域性地址使 用DNS指標(PTR)記錄。如果沒有PTR條目,站點可能會遇到慢速或間歇性的Internet連線,並 且FTP請求始終失敗。例如,如果全域性IP地址為192.168.1.3,PIX安全裝置的域名為 pix.caguana.com, 則PTR記錄為:

```
3.1.1.175.in-addr.arpa. IN PTR
pix3.caguana.com
  4.1.1.175.in-addr.arpa. IN PTR
pix4.caguana.com & so on.
```
#### <span id="page-11-0"></span>限制內部主機訪問外部網路

如果為源主機定義了有效的轉換方法,但沒有為源PIX介面定義ACL,則預設情況下允許出站連線。 但是,在某些情況下,有必要根據源、目標、協定和/或埠限製出站訪問。為此,請使用accesslist命令配置ACL,並使用access-group命令將其應用於連線源PIX介面。您可以在入站和出站方向 應用PIX 7.0 ACL。此過程是一個示例,它允許一個子網的出站HTTP訪問,但拒絕所有其他主機對 外部的HTTP訪問,同時允許所有其它主機的IP流量。

定義ACL。 1.

**access-list acl\_outbound permit tcp 10.1.6.0 255.255.255.0 any eq www access-list acl\_outbound deny tcp any any eq www access-list acl\_outbound permit ip any any** 注意:PIX ACL與Cisco IOS®路由器上的ACL不同,因為PIX不使用萬用字元掩碼,如Cisco IOS。在ACL定義中使用常規子網掩碼。與Cisco IOS路由器一樣,PIX ACL的末尾有一個隱含 的「deny all」。注意:新的訪問清單條目將附加到現有ACE的末尾。如果您需要先處理特定 ACE, 則可以在access-list中使用1ine關鍵字。以下是命令摘要範例: access-list acl\_outbound line 1 extended permit tcp host 10.1.10.225 any

將ACL套用到內部介面。 2.

**access-group acl\_outbound in interface inside**

- 使用ASDM配置步驟1中的第一個訪問清單條目,以允許來自10.1.6.0/24的HTTP流量。選擇 3. Configuration > Features > Security Policy > Access Rules。
- 4. 按一下Add,輸入此視窗顯示的資訊,然後按一下OK。

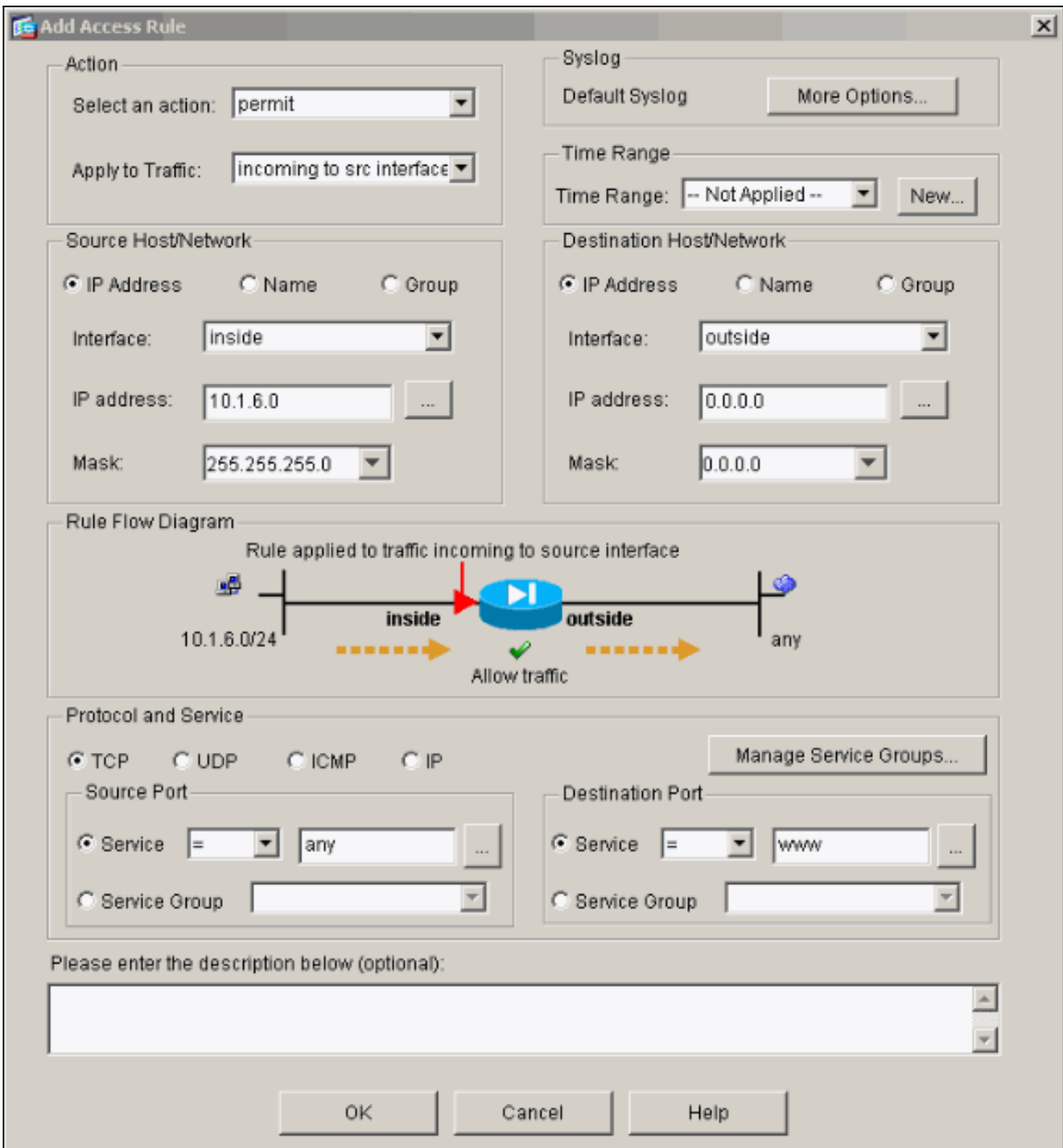

輸入三個存取清單專案後,選擇Configuration > Feature > Security Policy > Access Rules以 5.顯示這些規則。

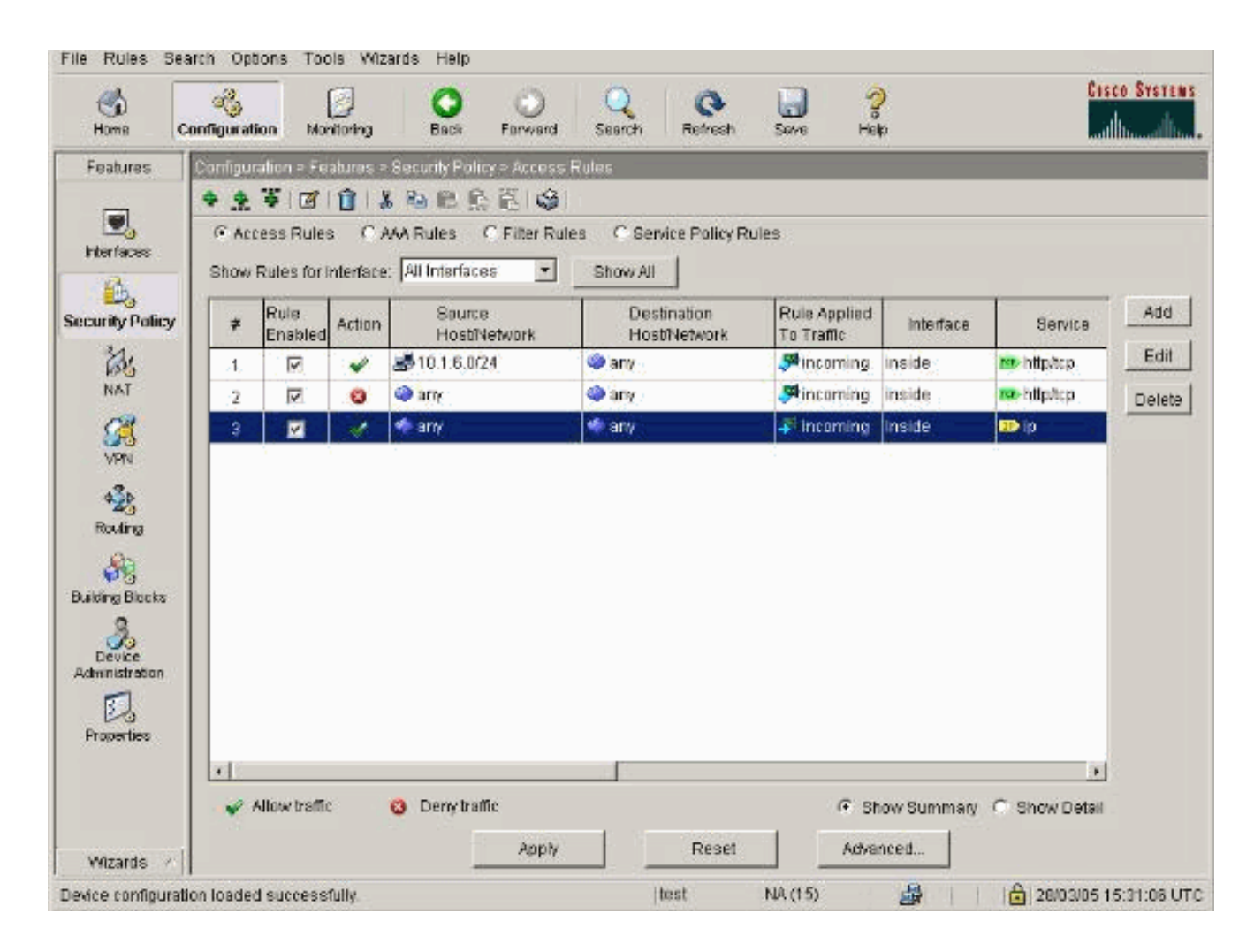

## <span id="page-14-0"></span>允許不受信任的主機訪問受信任網路中的主機

大多陣列織需要允許不受信任的主機訪問其受信任網路中的資源。一個常見的例子是內部Web伺服 器。預設情況下,PIX拒絕從外部主機到內部主機的連線。要在NAT控制模式下允許此連線,請使 用static命令和access-list和access-group命令。如果禁用NAT控制,則在不執行轉換的情況下,僅 需要access-list和access-group命令。

使用access-group命令將ACL應用到介面。此命令可將ACL與介面相關聯,以檢查流向特定方向的 流量。

與允許內部主機外部的nat和global命令相比,如果您新增適當的ACL/組,static命令將建立允許內 部主機外部和外部主機的雙向轉換。

在本文檔中顯示的PAT配置示例中,如果外部主機嘗試連線到全域性地址,則數千個內部主機可以 使用它。static命令用於建立一對一對映。access-list命令定義允許到內部主機的連線型別,並且當 較低安全級別的主機連線到較高安全級別的主機時始終需要該命令。access-list命令基於埠和協定 ,根據系統管理員希望實現的目標,可以非常寬鬆或非常嚴格。

本文檔中的<mark>[網路圖](#page-1-3)</mark>說明了使用這些命令來配置PIX,以允許任何不受信任的主機連線到內部Web伺 服器,並允許不受信任的主機192.168.1.1訪問同一台電腦上的FTP服務。

#### <span id="page-14-1"></span>在PIX 7.0及更高版本上使用ACL

使用ACL完成PIX軟體7.0版及更高版本的以下步驟。

1. 如果啟用NAT控制,則定義內部Web伺服器到外部/全域性地址的靜態地址轉換。

**static (inside, outside) 172.16.1.16 10.16.1.16**

定義哪些主機可以在哪些埠上連線到Web/FTP伺服器。 2.

**access-list 101 permit tcp any host 172.16.1.16 eq www access-list 101 permit tcp host 192.168.1.1 host 172.16.1.16 eq ftp**

3. 將ACL套用到外部介面。

**access-group 101 in interface outside**

- 4. 選擇Configuration > Features > NAT, 然後按一下Add以使用ASDM建立此靜態轉換。
- 5. 選擇inside作為源介面,然後輸入要為其建立靜態轉換的內部地址。
- 6. 選擇Static,然後在IP地址欄位中輸入要轉換到的外部地址。按一下「OK」(確定)。 **16 Add Address Translation Rule**

 $\vert x \vert$ 

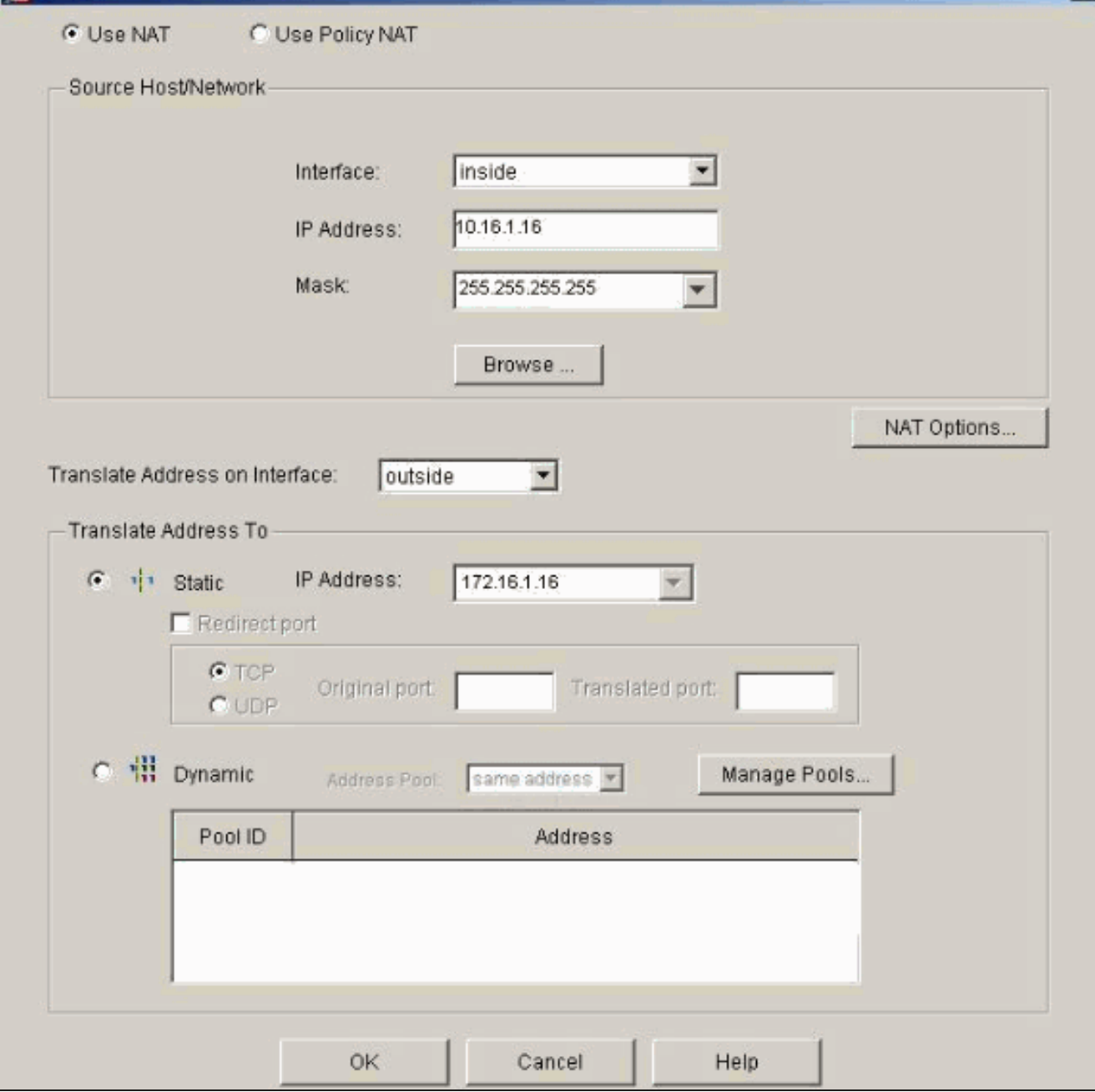

當您選擇Configuration > Features > NAT > Translation Rules時,轉換將顯示在Translation 7.Rules中。

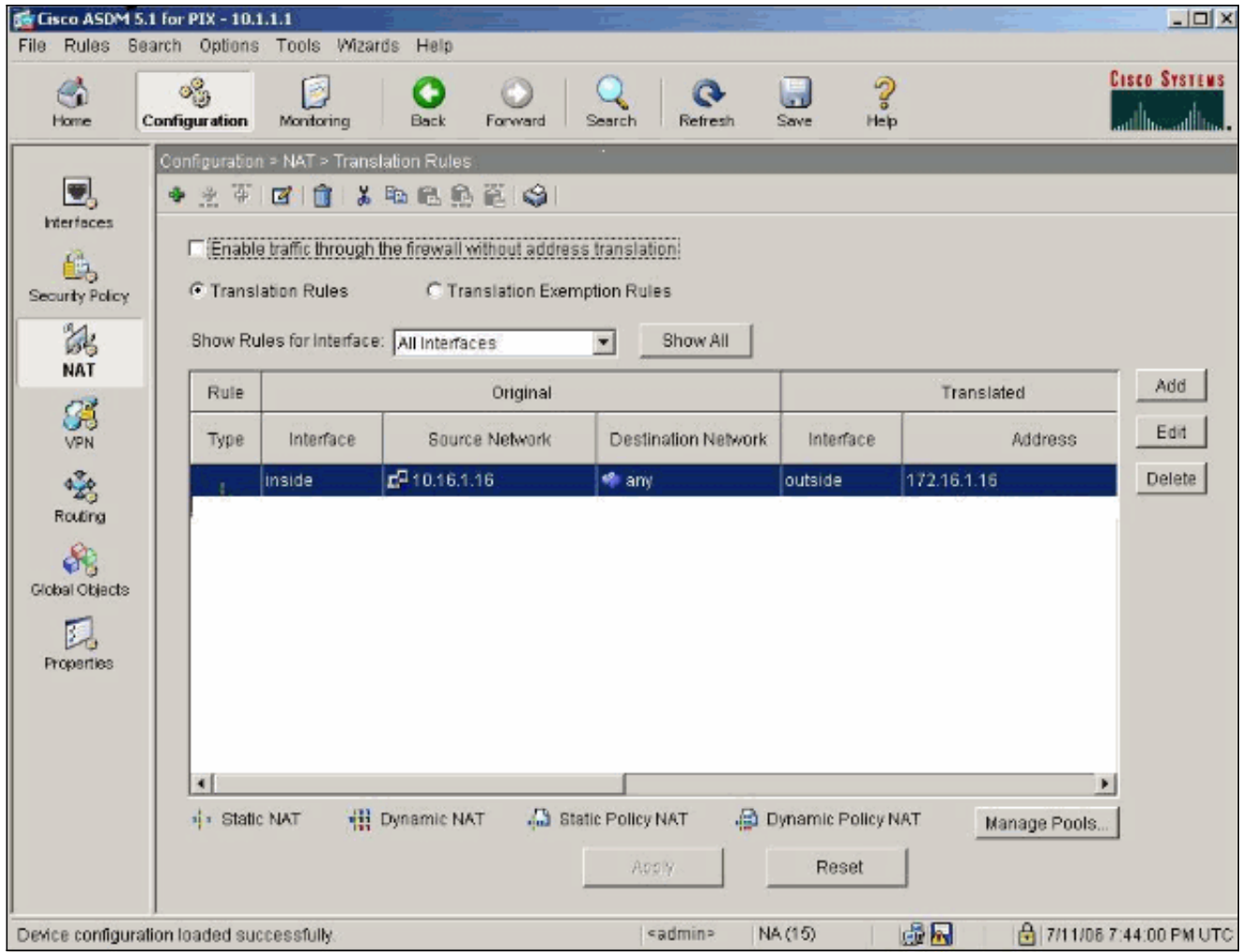

8. 使用<u>Restrict Inside Hosts Access to Outside Networks</u>過程輸入**access-list**條目。**注意:**實作 這些命令時請小心。如果實施access-list 101 permit ip any any命令,則只要存在活動轉換 ,不受信任網路上的任何主機都可以使用IP訪問受信任網路上的任何主機。

### <span id="page-16-0"></span>禁用特定主機/網路的NAT

如果使用NAT控制並在內部網路上有一些公有地址,並且希望這些特定的內部主機不進行轉換而向 外輸出,則可以使用nat 0或static命令禁用這些主機的NAT。

以下是nat命令的示例:

**nat (inside) 0 10.1.6.0 255.255.255.0** 完成這些步驟,以便使用ASDM禁用特定主機/網路的NAT。

- 1. 選擇Configuration > Features > NAT, 然後按一下Add。
- 2. 選擇inside作為源介面,然後輸入要為其建立靜態轉換的內部地址/網路。
- 3. 選擇Dvnamic,然後為地址池選擇相同的地址。按一下「OK」(確定)。

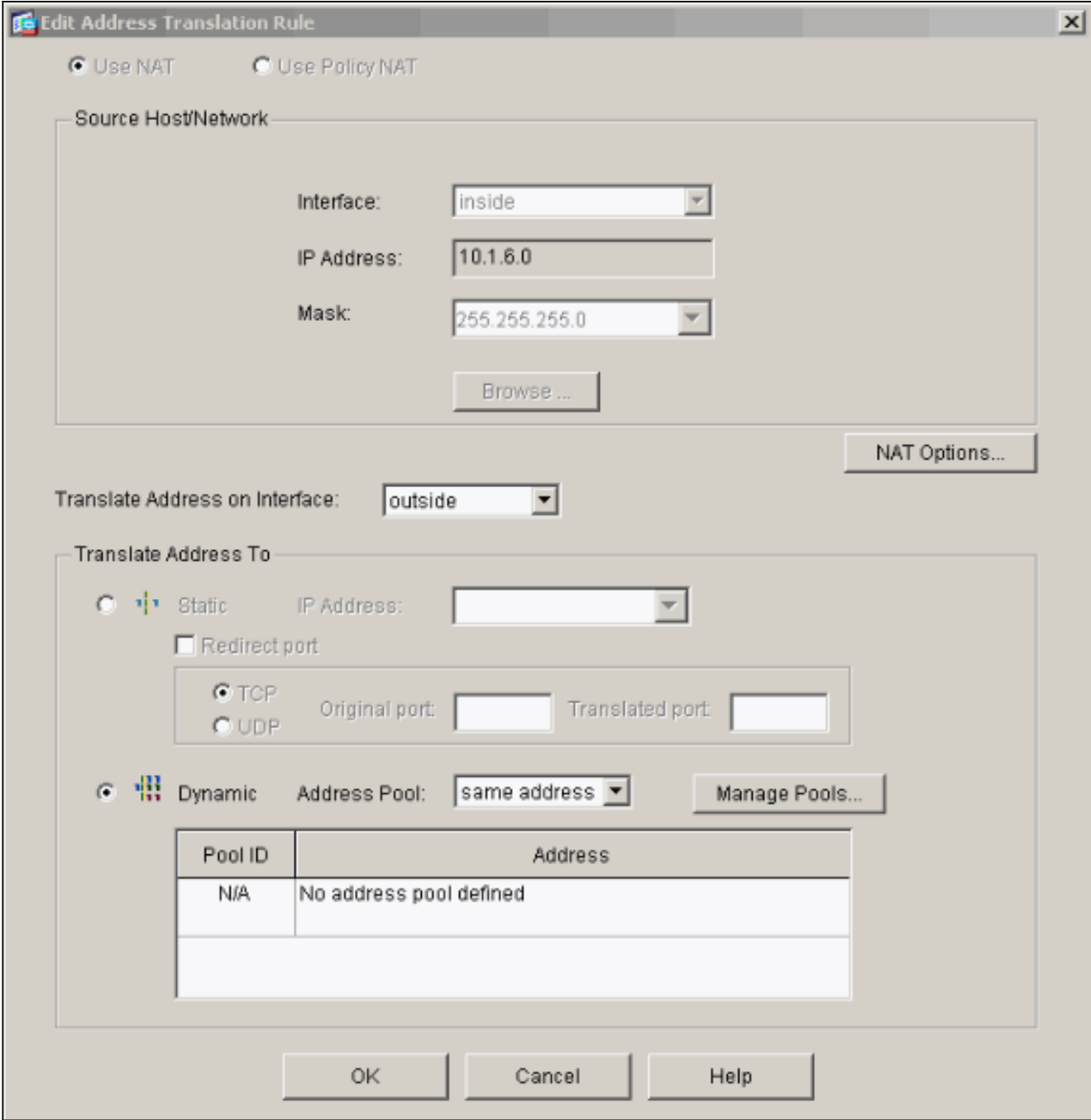

4. 當您選擇Configuration > Features > NAT > Translation Rules時,新規則將出現在Translation Rules中。

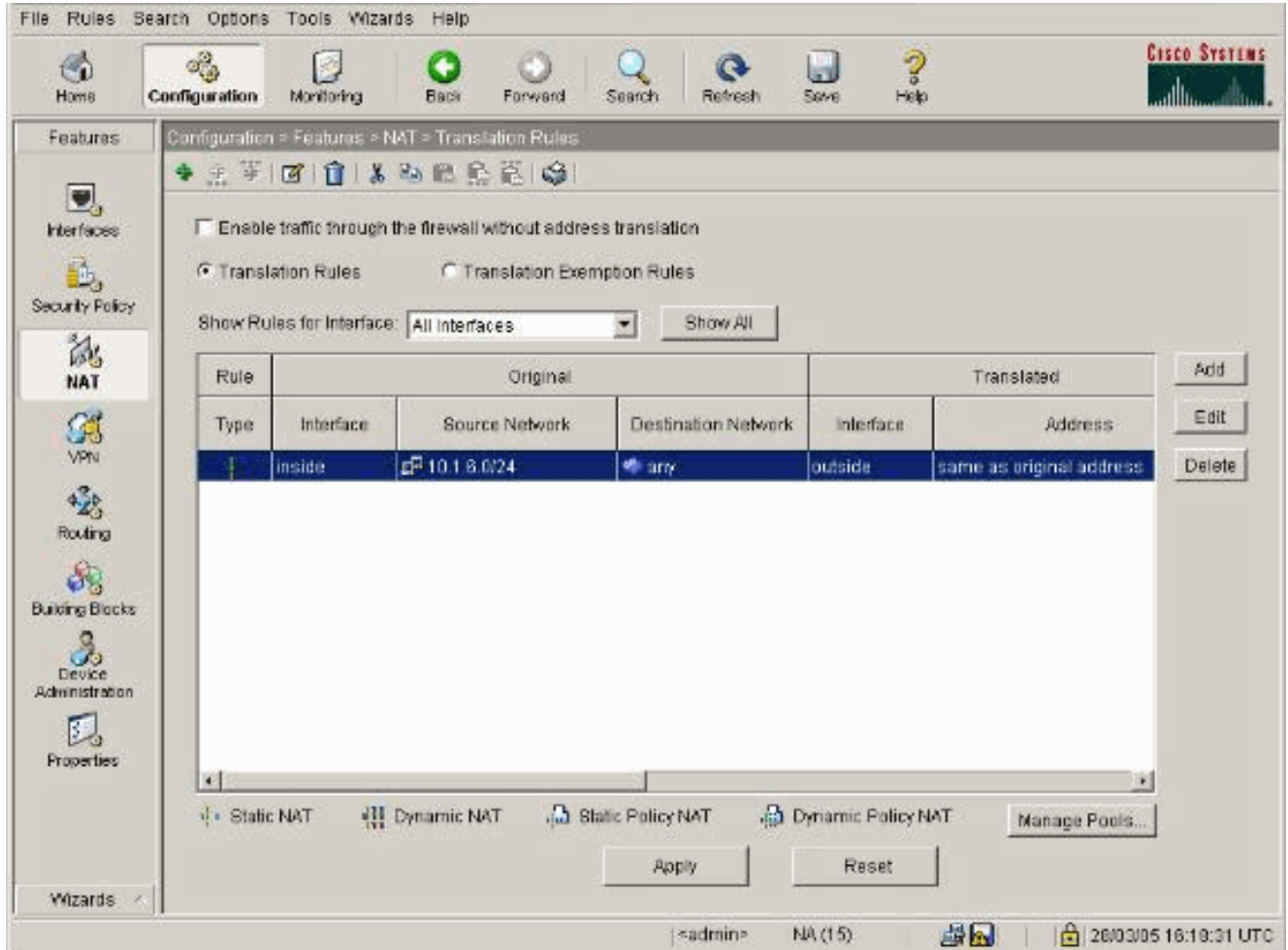

5. 如果使用ACL(它允許更精確地控制您不應轉換的流量(基於源/目標),請使用以下命令。

**access-list 103 permit ip 10.1.6.0 255.255.255.0 any nat (inside) 0 access-list 103**

- 6. 使用ASDM並選擇Configuration > Features > NAT > Translation Rules。
- 7. 選擇Translation Exemption Rules,然後按一下Add。以下範例顯示如何避免將從 10.1.6.0/24網路到任何地點的流量進行轉換。

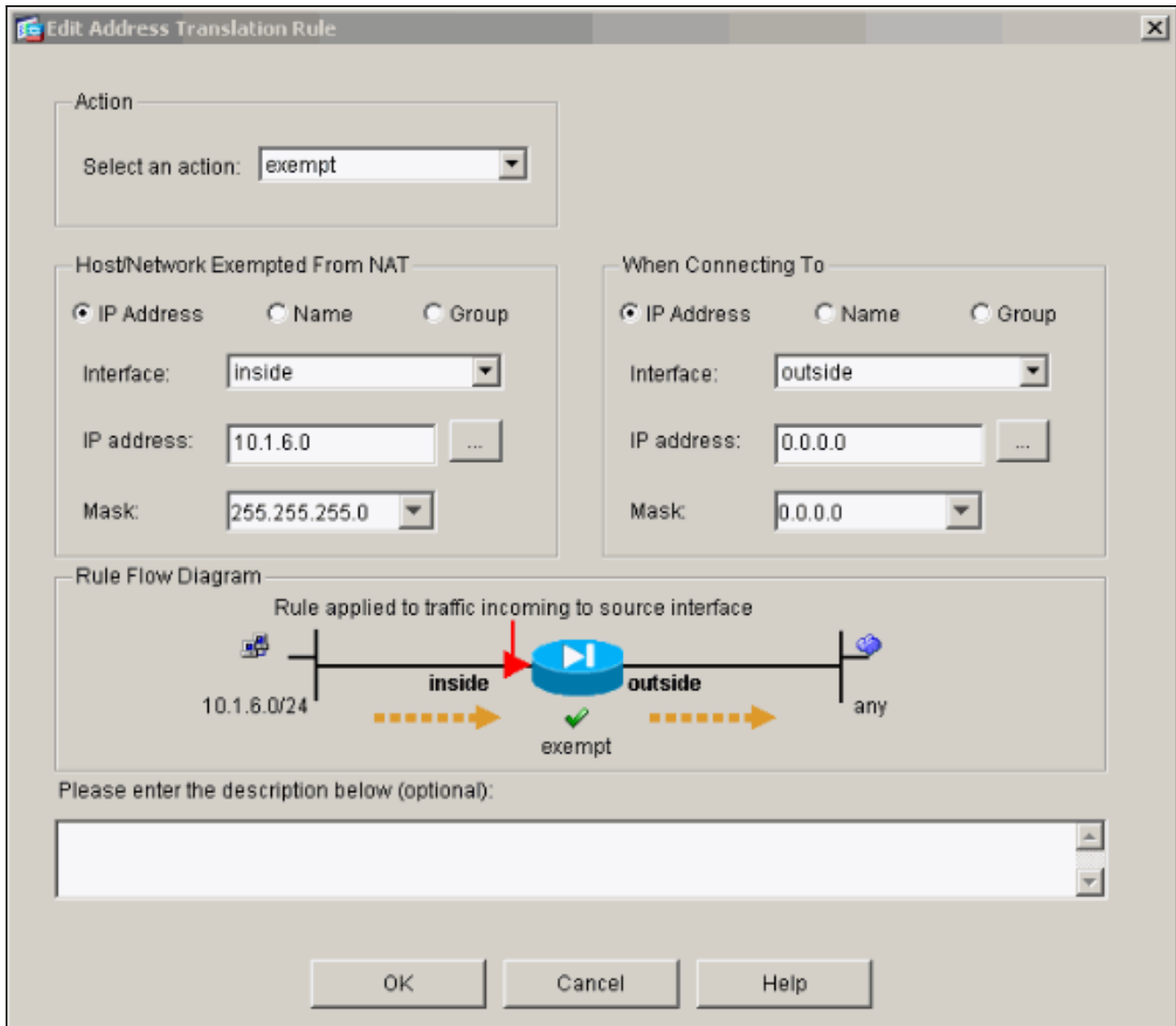

8. 選擇Configuration > Features > NAT > Translation Exemption Rules以顯示新規則。

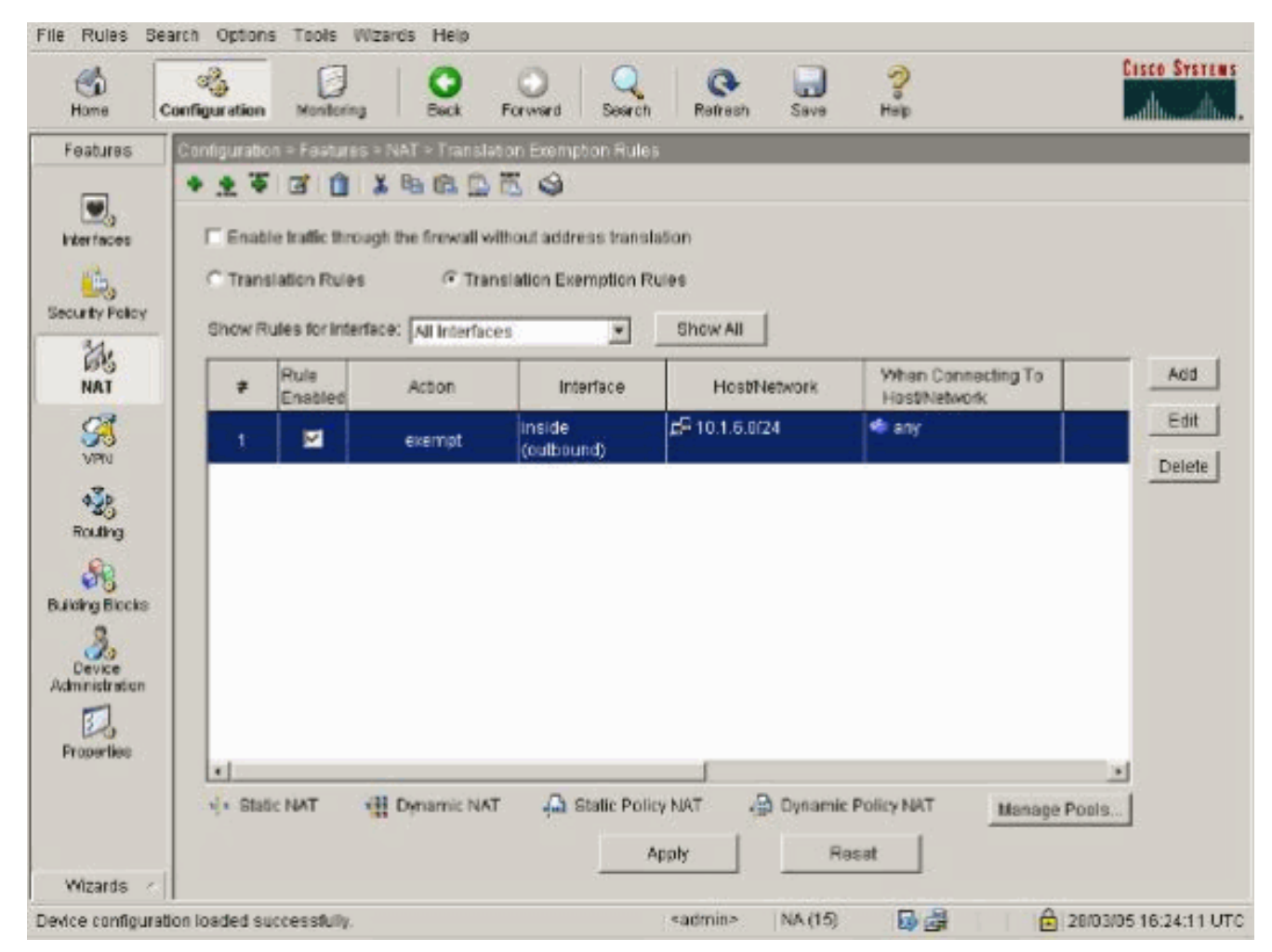

9. Web伺服器的**static**命令將更改,如以下示例所示。

**static (inside, outside) 10.16.1.16 10.16.1.16**

- 10. 在ASDM中選擇Configuration > Features > NAT > Translation Rules。
- 11. 選擇Translation Rules,然後按一下Add。輸入源地址資訊,然後選擇Static。在IP地址欄位 中輸入相同的地址。

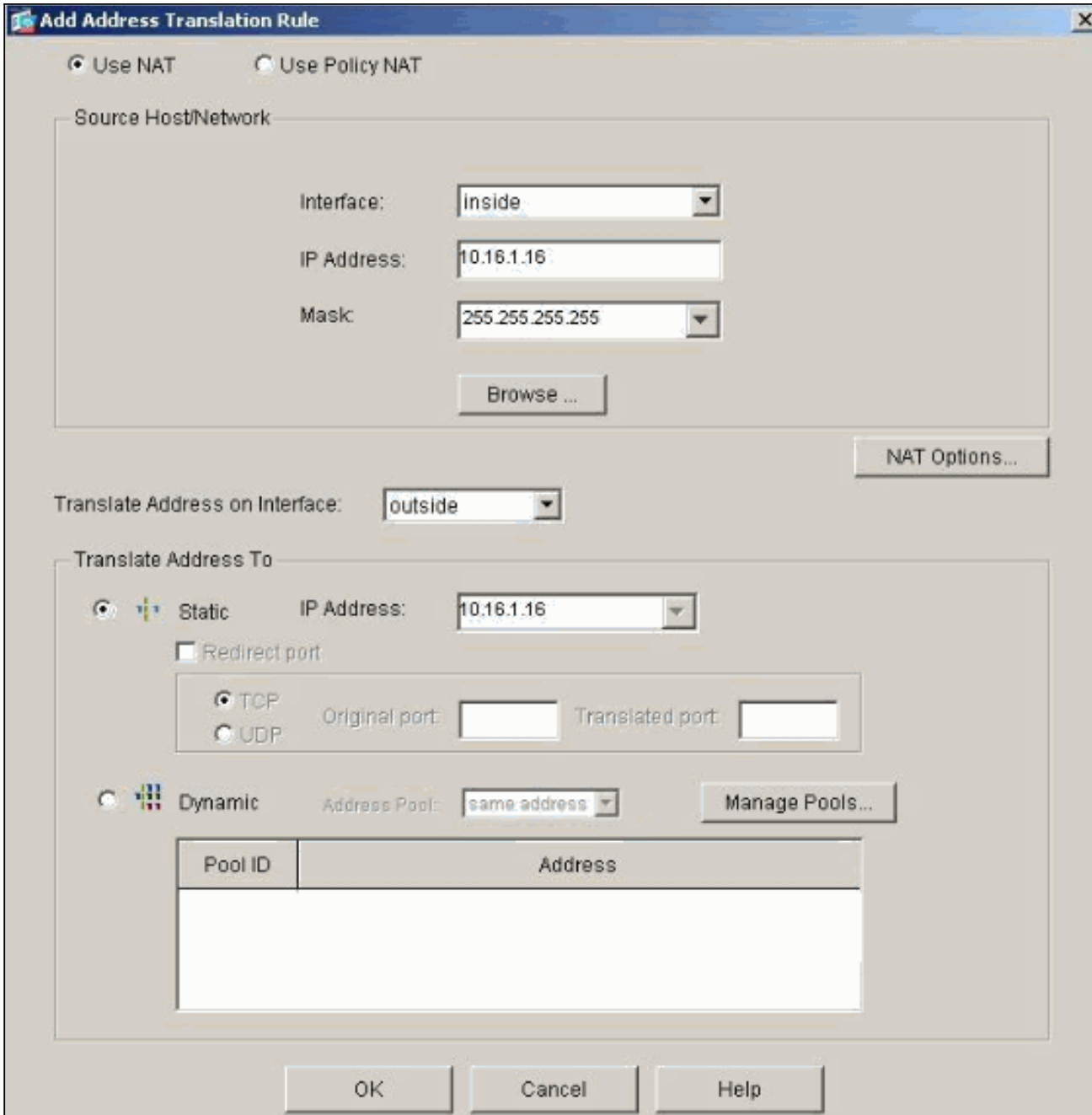

12. 當您選擇**Configuration > Features > NAT > Translation Rules**時,轉換將顯示在Translation Rules中。

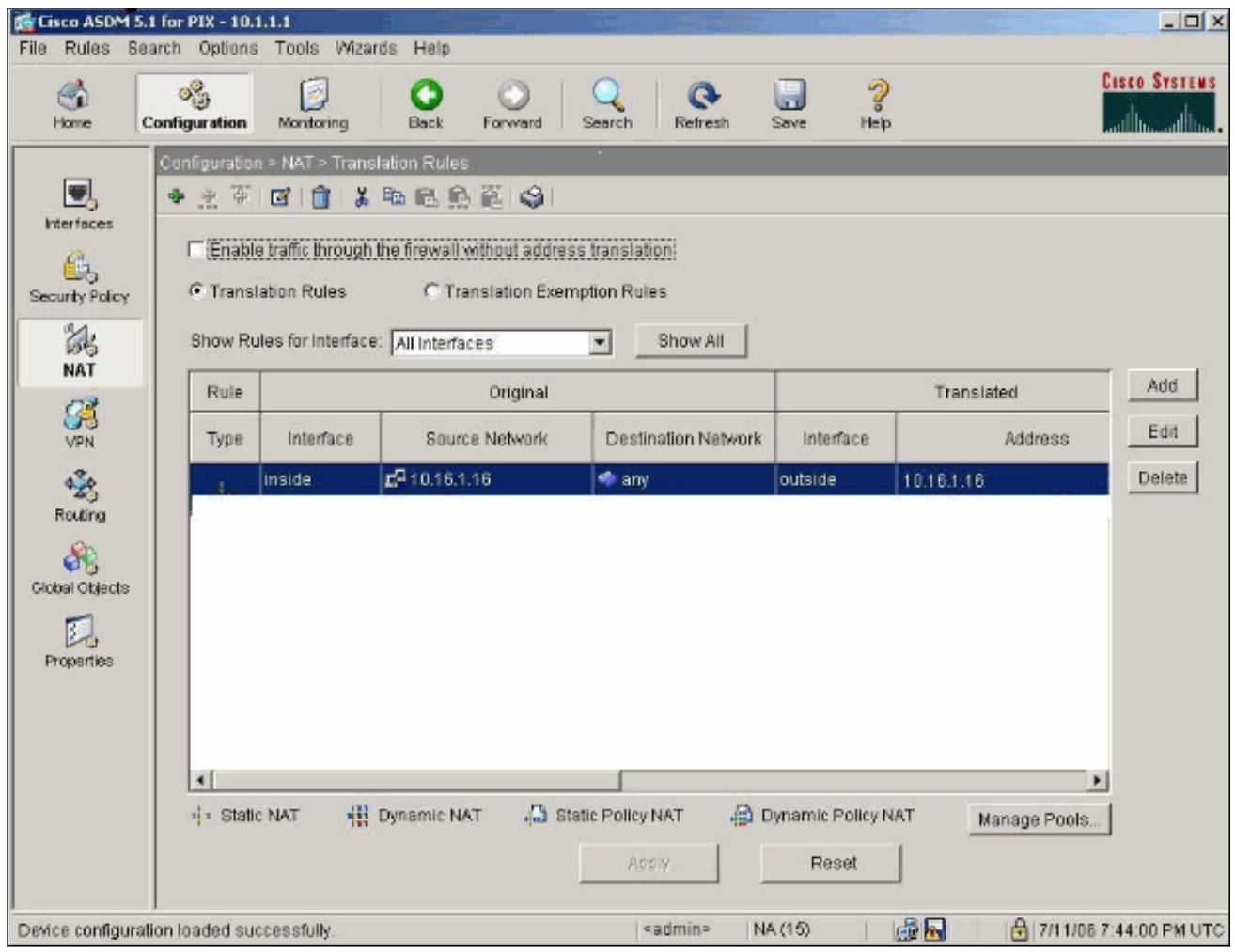

13. 如果使用ACL,請使用以下命令。

**access-list 102 permit tcp any host 10.16.1.16 eq www access-group 102 in interface outside** 有關在ASDM中配置ACL的其他資訊,請參閱本文檔的[限制內部主機訪問外部網路部](#page-11-0)分。請 注意指定網路/掩碼時使用 nat 0與使用只允許從內部發起連線的網路/掩碼的ACL之間的區別 。將ACL與**nat 0**配合使用允許通過入站或出站流量發起連線。為了避免可達性問題,PIX介 面需要位於不同的子網中。

## <span id="page-22-0"></span>連線埠重新導向(轉送)(含靜態)

在PIX 6.0中,新增了埠重定向(轉發)功能,以允許外部使用者連線到特定IP地址/埠,並讓PIX將 流量重定向到適當的內部伺服器/埠。static命令已修改。共用地址可以是唯一地址、共用出站PAT地 址或與外部介面共用。此功能在PIX 7.0中提供。

注意:由於空間限制,命令顯示在兩行上。

**static** *[(internal\_if\_name, external\_if\_name)] {global\_ip|interface}local\_ip [netmask mask] [max\_conns [emb\_limit [norandomseq]]]*

**static** *[(internal\_if\_name, external\_if\_name)] {tcp|udp} {global\_ip|interface} global\_port local\_ip local\_port [netmask mask] [max\_conns [emb\_limit [norandomseq]]]*

**注意:**如果靜態NAT使用外部IP(global\_IP)地址進行轉換,則可能導致轉換。因此,在靜態轉譯中 使用關鍵字interface,而不是使用IP位址。

以下網路範例中的連線埠重新導向 (轉送):

- 外部使用者將Telnet請求定向到唯一IP地址172.18.124.99,PIX將該IP地址重定向到10.1.1.6。
- 外部使用者將FTP請求定向到唯一IP地址172.18.124.99,PIX將該IP地址重定向到10.1.1.3。
- 外部使用者將Telnet請求定向到PAT地址172.18.124.208,PIX將地址重定向到10.1.1.4。
- 外部使用者將Telnet請求定向到IP地址為172.18.124.216之外的PIX,PIX會將其重定向到  $10.11.5$
- 外部使用者將HTTP請求定向到IP地址為172.18.124.216之外的PIX,PIX會將其重定向到 10.1.1.5。
- 外部使用者將HTTP埠8080請求定向到PAT地址172.18.124.208,PIX將地址重定向到10.1.1.7埠 80。

此示例還使用ACL 100阻止某些使用者從內部到外部的訪問。此步驟是可選的。在未設定ACL的情 況下允許所有流量出站。

#### <span id="page-23-0"></span>網路圖表 — 連線埠重新導向(轉送)

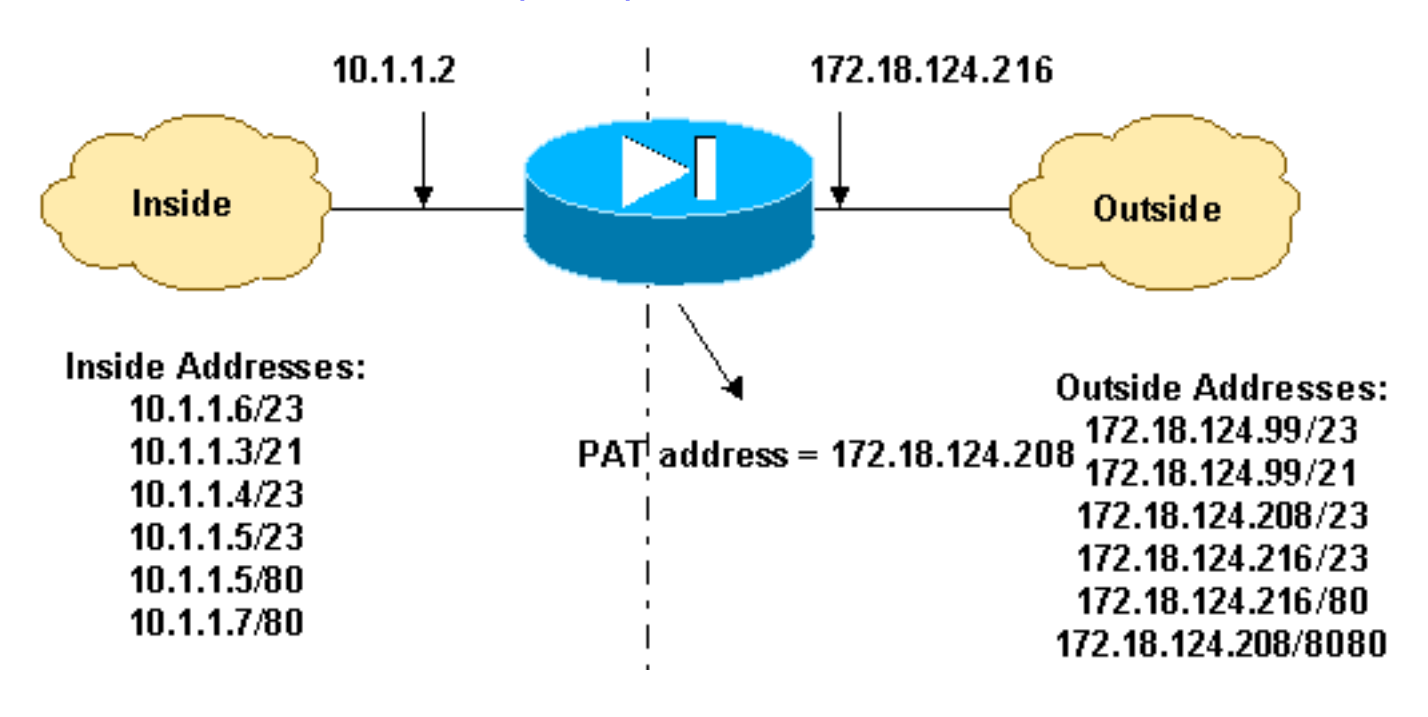

### <span id="page-23-1"></span>部分PIX配置 — 埠重定向

此部分組態說明使用靜態連線埠重新導向(轉送)。 請參[閱連線埠重新導向\(轉送\)網路圖表](#page-23-0)。

#### 部分PIX 7.x配置 — 埠重定向(轉發)

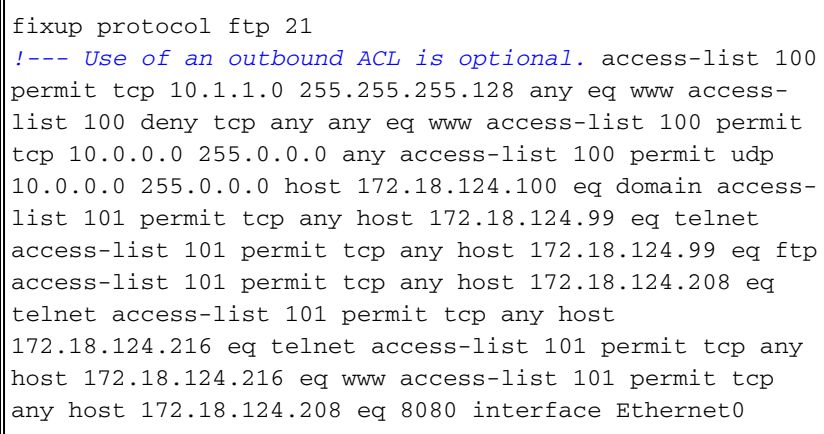

nameif outside security-level 0 ip address 172.18.124.216 255.255.255.0 ! interface Ethernet1 nameif inside security-level 100 ip address 10.1.1.2 255.255.255.0 ! global (outside) 1 172.18.124.208 nat (inside) 1 0.0.0.0 0.0.0.0 0 0 static (inside,outside) tcp 172.18.124.99 telnet 10.1.1.6 telnet netmask 255.255.255.255 0 0 static (inside,outside) tcp 172.18.124.99 ftp 10.1.1.3 ftp netmask 255.255.255.255 0 0 static (inside,outside) tcp 172.18.124.208 telnet 10.1.1.4 telnet netmask 255.255.255.255 0 0 static (inside,outside) tcp interface telnet 10.1.1.5 telnet netmask 255.255.255.255 0 0 static (inside,outside) tcp interface www 10.1.1.5 www netmask 255.255.255.255 0 0 static (inside,outside) tcp 172.18.124.208 8080 10.1.1.7 www netmask 255.255.255.255 0 0 *!--- Use of an outbound ACL is optional.* access-group 100 in interface inside access-group 101 in interface outside

注意:如果使用sysopt noproxyarp outside命令配置PIX/ASA,則它不允許防火牆在PIX/ASA中執行 proxyarp和靜態NAT轉換。為了解決此問題,請在PIX/ASA配置中刪除sysopt noproxyarp outside命 令,然後使用免費ARP更新ARP條目。這樣靜態NAT條目可以正常工作。

以下過程是一個如何配置埠重定向(轉發)的示例,允許外部使用者將Telnet請求定向到唯一IP地 址172.18.124.99,PIX將該IP地址重定向到10.1.1.6。

- 1. 使用ASDM並選擇Configuration > Features > NAT > Translation Rules。
- 2. 選擇Translation Rules, 然後按一下Add。
- 3. 對於源主機/網路,輸入內部IP地址的資訊。
- 4. 對於Translate Address To,選擇Static,輸入外部IP地址,然後選中Redirect port。
- 5. 輸入翻譯前和翻譯後埠資訊(此示例維護埠23)。 按一下「OK」(確定)。

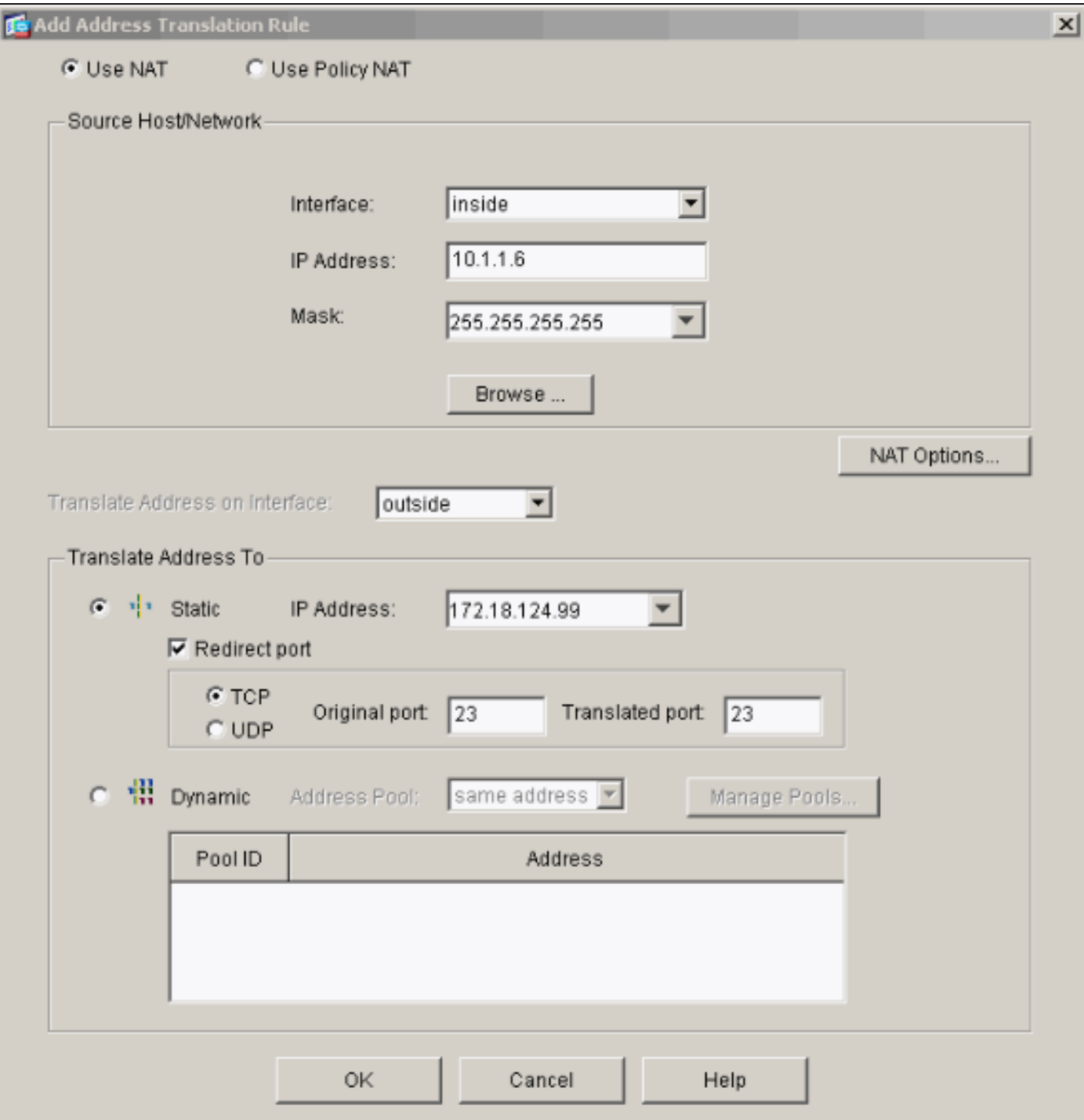

當您選擇Configuration > Features > NAT > Translation Rules時,轉換將顯示在Translation Rules中。

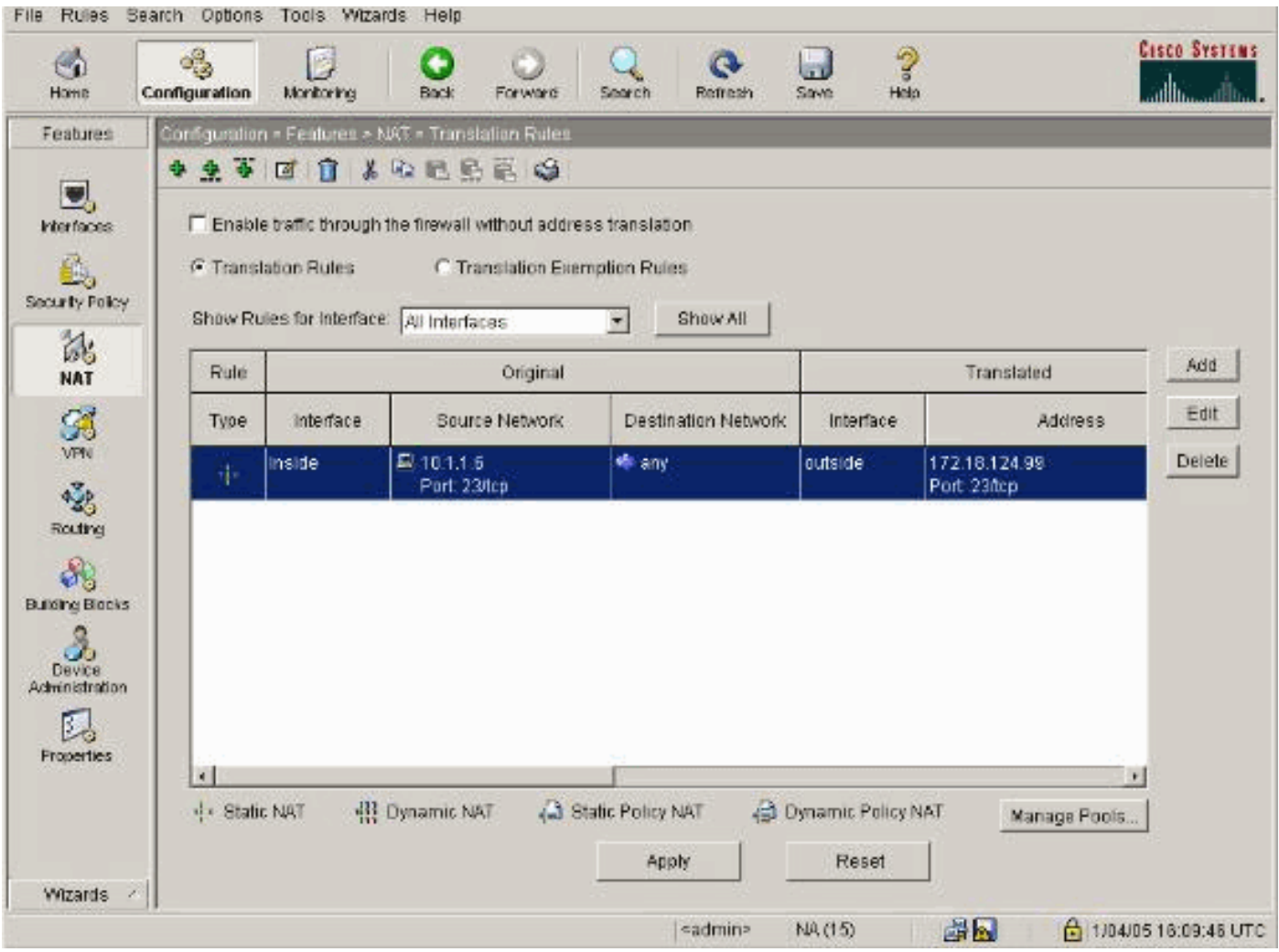

## <span id="page-26-0"></span>使用靜態限制TCP/UDP會話

如果要將TCP或UDP會話限製為放置在PIX/ASA中的內部伺服器,請使用static命令。

指定整個子網的最大同步TCP和UDP連線數。預設值為0,表示無限制連線(空閒連線在timeout conn命令指定的空閒超時後關閉。) 此選項不適用於外部NAT。安全裝置僅跟蹤從較高安全介面到 較低安全介面的連線。

限制初期連線的數量可以保護您免受DoS攻擊。安全裝置使用初始限制觸發TCP Intercept, TCP Intercept可保護內部系統免受通過用TCP SYN資料包泛洪介面實施的DoS攻擊。早期連線是尚未完 成源和目標之間必要握手的連線請求。此選項不適用於外部NAT。TCP攔截功能僅適用於安全級別 更高的主機或伺服器。如果為外部NAT設定初始限制,將忽略初始限制。

例如:

ASA(config)#**static (inside,outside) tcp 10.1.1.1 www 10.2.2.2 www tcp 500 100** *!--- The maximum number of simultaneous tcp connections the local IP !--- hosts are to allow is* **500**, default is 0 which means unlimited !--- connections. Idle connections are closed after the time specified !--- by the **timeout conn** command !--- The maximum number of embryonic connections per host is **100**.

這是一條與連線相關的消息。當超出與指定靜態地址的最大連線數時,將記錄此消息。econns變數 是初始連線的最大數目,nconns是靜態或xlate允許的最大連線數目。

建議的操作是使用show static命令檢查對連線到靜態地址施加的限制。此限制是可配置的。

#### %ASA-3-201011:從10.1.26.51/2393到外部介面10.0.86.155/135的入站資料包的連線限制超過 1000/1000

此錯誤訊息是由Cisco錯誤ID [CSCsg52106\(](https://tools.cisco.com/bugsearch/bug/CSCsg52106)僅限[註冊客](//tools.cisco.com/RPF/register/register.do)戶)所產生。 如需詳細資訊,請參閱此錯誤  $\Omega$ 

### <span id="page-27-0"></span>時間型存取清單

建立時間範圍不會限制對裝置的訪問。time-range命令僅定義時間範圍。定義時間範圍後,可以將 其附加到流量規則或操作。

若要實作時間型ACL,請使用time-range命令定義特定日期和時間。然後使用with the access-list extended time-range命令將時間範圍繫結到ACL。

時間範圍取決於安全裝置的系統時鐘。但是,此功能與NTP同步配合使用效果最佳。

建立時間範圍並進入時間範圍配置模式後,可以使用absolute和periodic命令定義時間範圍引數。要 恢復time-range命令的absolute和periodic關鍵字的預設設定,請在時間範圍配置模式下使用 default命令。

若要實作時間型ACL,請使用time-range命令定義特定日期和時間。然後使用with the access-list extended命令將時間範圍繫結到ACL。下一個示例將名為「Sales」的ACL繫結到名為「New York Minute」的時間範圍:

此示例建立一個名為「New York Minute」的時間範圍並進入時間範圍配置模式:

hostname(config)#**time-range New\_York\_Minute** hostname(config-time-range)#**periodic weekdays 07:00 to 19:00** hostname(config)#**access-list Sales line 1 extended deny ip any any time-range New\_York\_Minute** hostname(config)#**access-group Sales in interface inside**

### <span id="page-27-1"></span>開啟技術支援案例時要收集的資訊

#### 如果您仍然需要幫助並希望通過Cisco技術支援開啟案例 ,請確保包括此資訊以排除PIX安全裝置的故障。

- **問題描述和相關拓撲詳細資訊。**
- 開啟案例之前用於進行故障排除的步驟。
- show tech-support命令的輸出。
- 運行logging buffered debugging命令後show log命令 的輸出,或顯示問題的控制檯捕獲(如果可用)。 將收集的資料以非壓縮純文字檔案格式(.txt)附加到您的案 例。 您可以[在TAC服務請求工具](//tools.cisco.com/ServiceRequestTool/create/launch.do)(僅[限註冊客戶\)中將資訊](//tools.cisco.com/RPF/register/register.do) [附加到您的案例。](//tools.cisco.com/RPF/register/register.do) 如果您無法存[取TAC Service Request](//tools.cisco.com/ServiceRequestTool/create/launch.do) [Tool](//tools.cisco.com/ServiceRequestTool/create/launch.do)(僅[供註冊](//tools.cisco.com/RPF/register/register.do)客戶使用),可以將電子郵件附件中的資訊

# <span id="page-28-0"></span>相關資訊

- · [PIX安全裝置支援頁](//www.cisco.com/en/US/products/hw/vpndevc/ps2030/tsd_products_support_eol_series_home.html?referring_site=bodynav)
- [PIX命令參考](//www.cisco.com/en/US/products/hw/vpndevc/ps2030/products_tech_note09186a0080094885.shtml?referring_site=bodynav)
- <mark>[思科自適應安全裝置管理器\(ASDM\)故障排除和警報](//www.cisco.com/en/US/products/ps6121/tsd_products_support_troubleshoot_and_alerts.html?referring_site=bodynav)</mark>
- [要求建議 \(RFC\)](http://www.ietf.org/rfc.html?referring_site=bodynav)
- [技術支援與文件 Cisco Systems](//www.cisco.com/cisco/web/support/index.html?referring_site=bodynav)